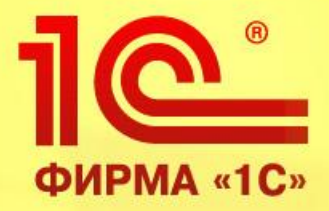

# **«1С:Селекция в животноводстве. КРС»**

*1С:Предприятие 8.2*

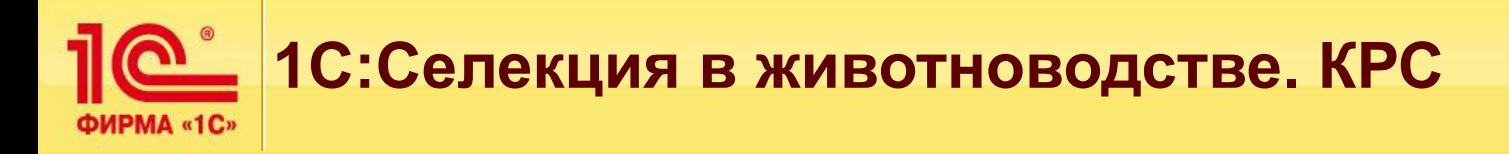

**«1С:Преприятие 8. Селекция в животноводстве. КРС»**  предназначено для ведения зоотехнической и племенной работы в животноводческих хозяйствах различной структуры.

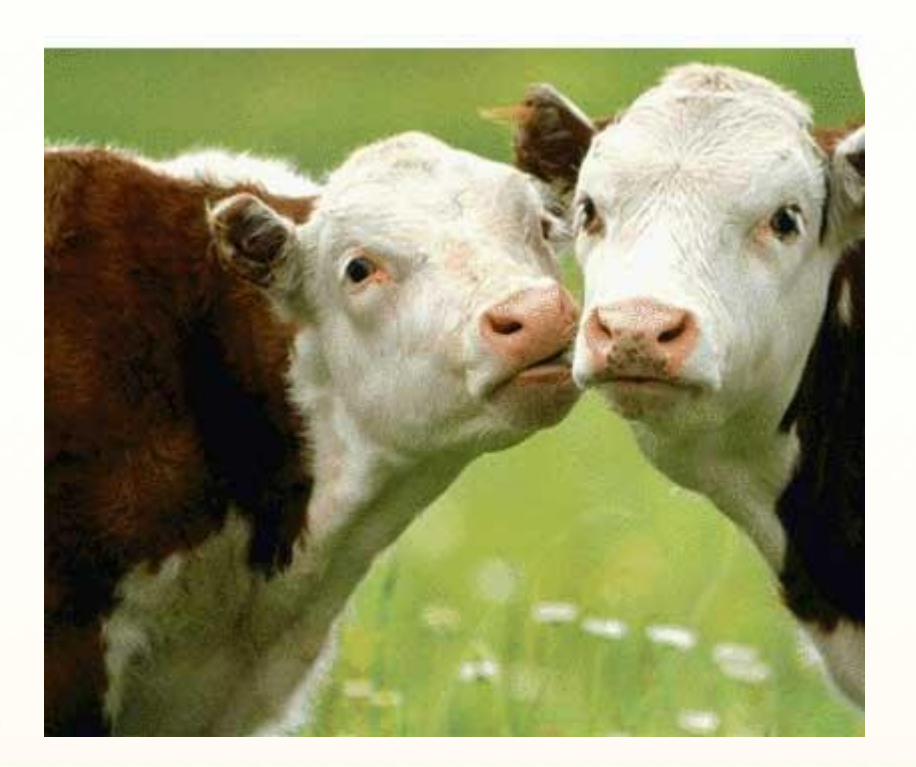

#### **Решение разработано для:**

• Руководителей хозяйств;

**2**

- Зоотехников;
- Технологов;
- Ветеринаров;
- Специалистов.

 Все подсистемы необходимые для работы руководителя, животновода, ветеринара, селекционера в одном информационном пространстве.

- Разработан механизм обмена данными с решениями на платформе «1С:Предприятие».
- Разработан механизм получения информации от блоков доения в автоматическом режиме.
- В автоматическом режиме реализован удаленный доступ с использованием мобильных устройств (карманных компьютеров, коммуникаторов, и др.)
- Удобный интерфейс позволяет быстро освоить программу и удобно работать в ней.

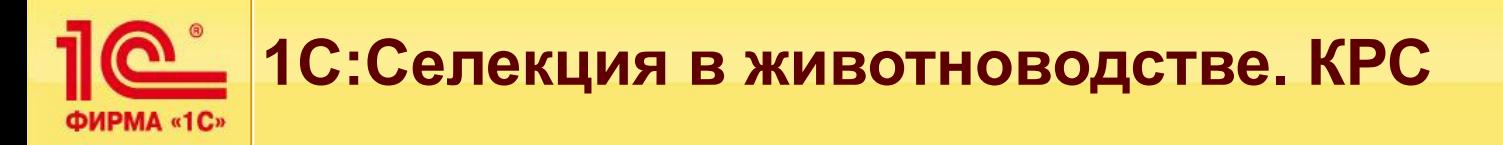

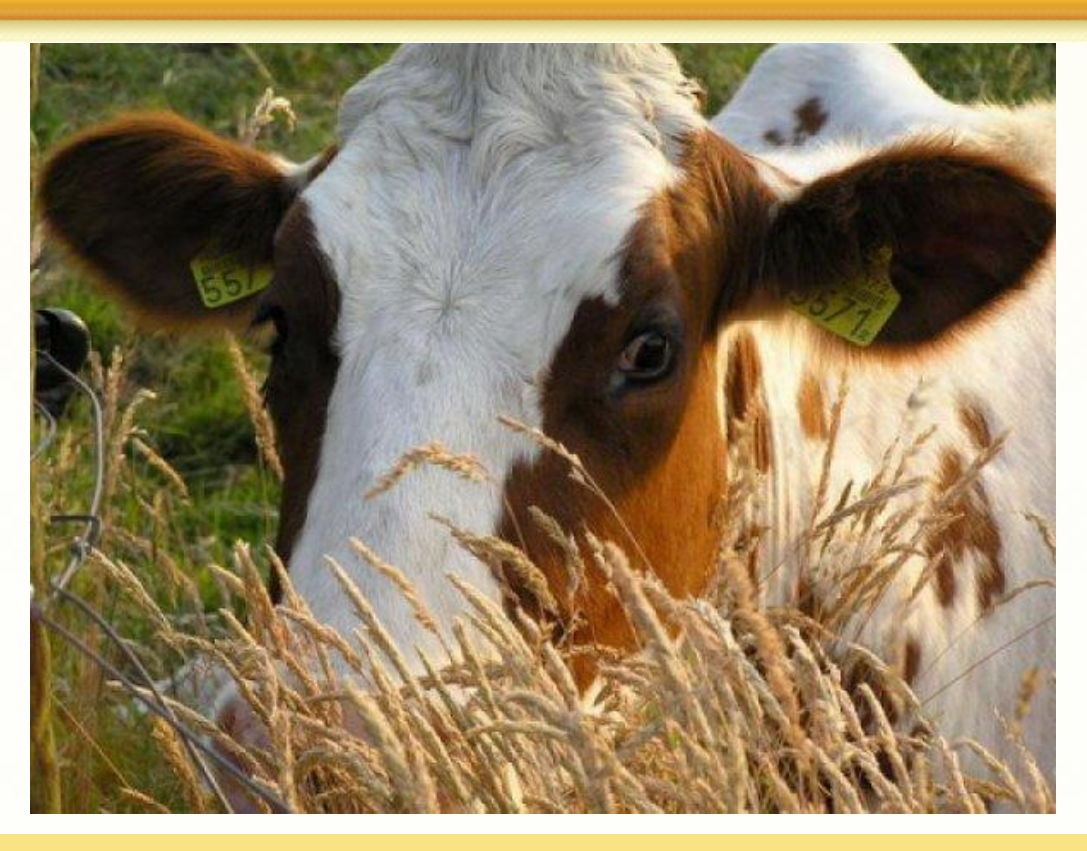

Для животных, используемых в селекционном процессе, в программе предусмотрена уникальная нумерация. Это позволяет получать информацию о перемещениях и контролировать состояние и местонахождение животных.

#### ООО «МАТРИЦА» selek@1c.ru

**4**

### **1С:Селекция в животноводстве. КРС**PMA «1C»

#### Полную информацию о животном специалист может получить из его электронной индивидуальной карточки. C «рабочего стола»

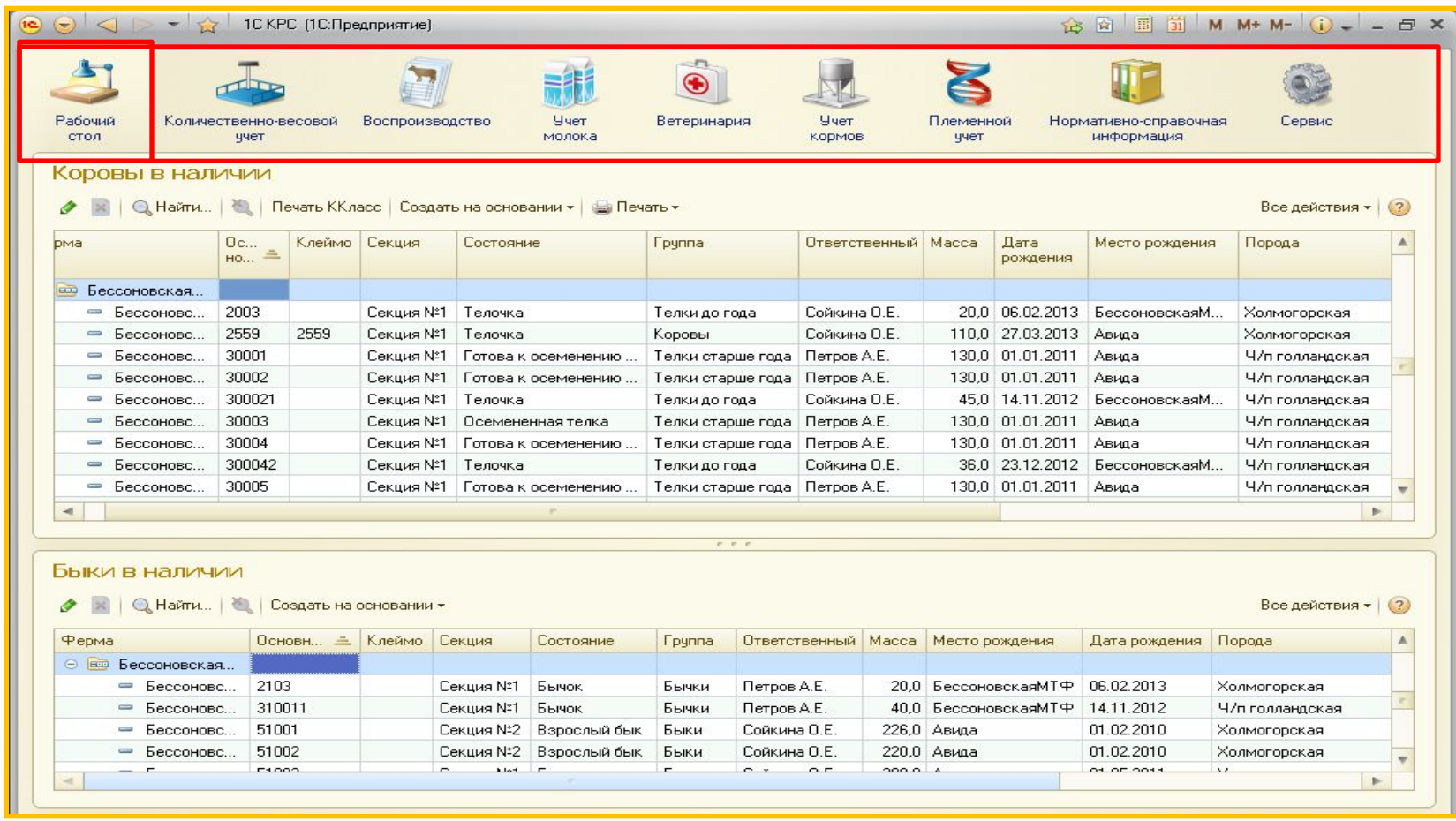

### **Удобный интерфейс, легко обучиться, удобно работать**

ООО «МАТРИЦА» selek@1c.ru

**5**

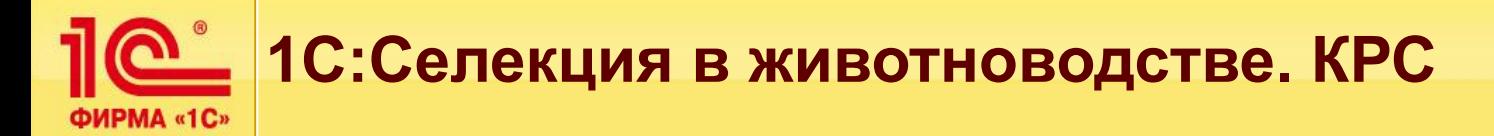

#### **С «Рабочего стола»** Можно быстро ввести нужный документ, используя кнопку **«Создать на основании»**

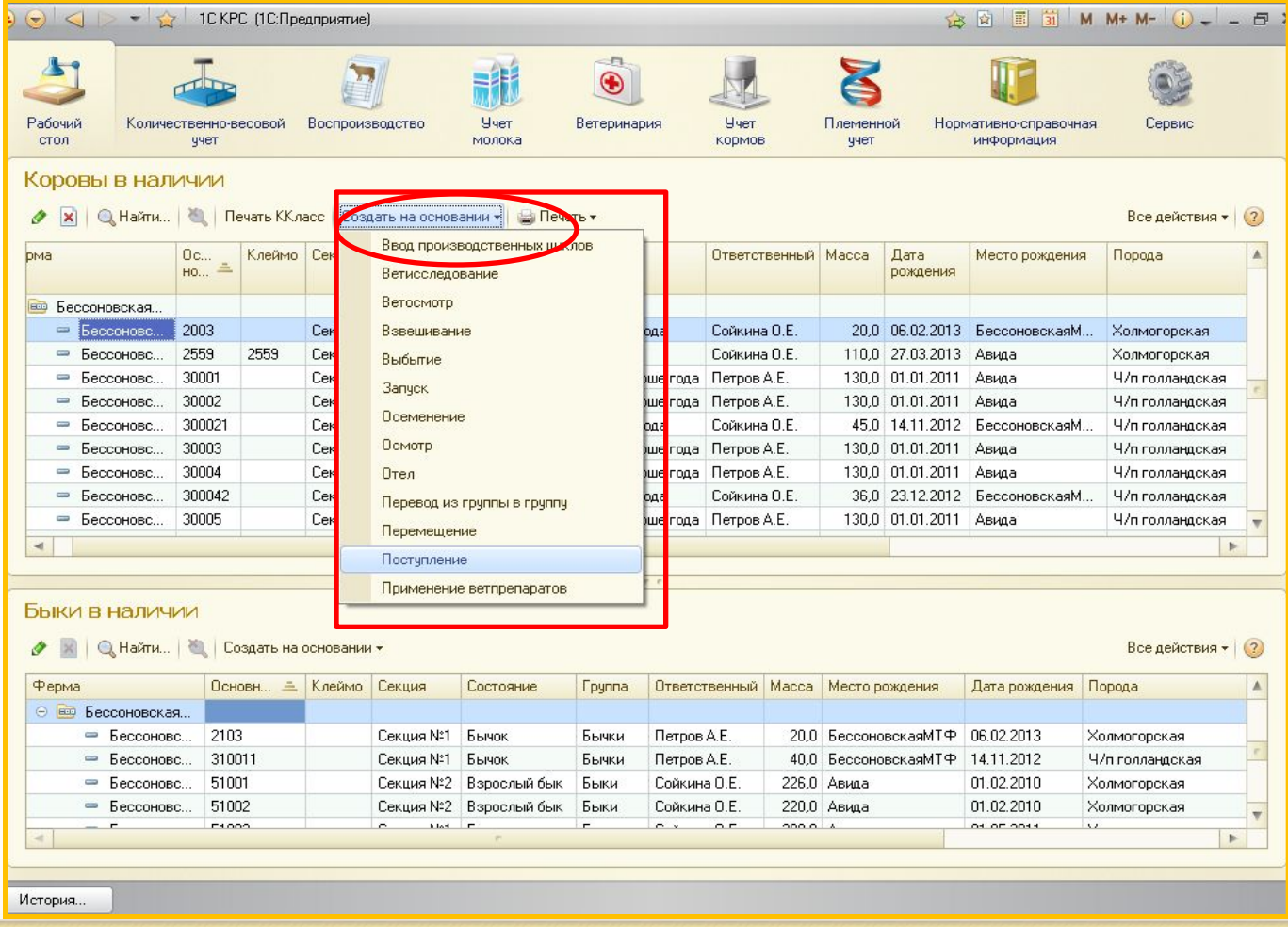

**6**

**1 © 1С:Селекция в животноводстве. КРС** 

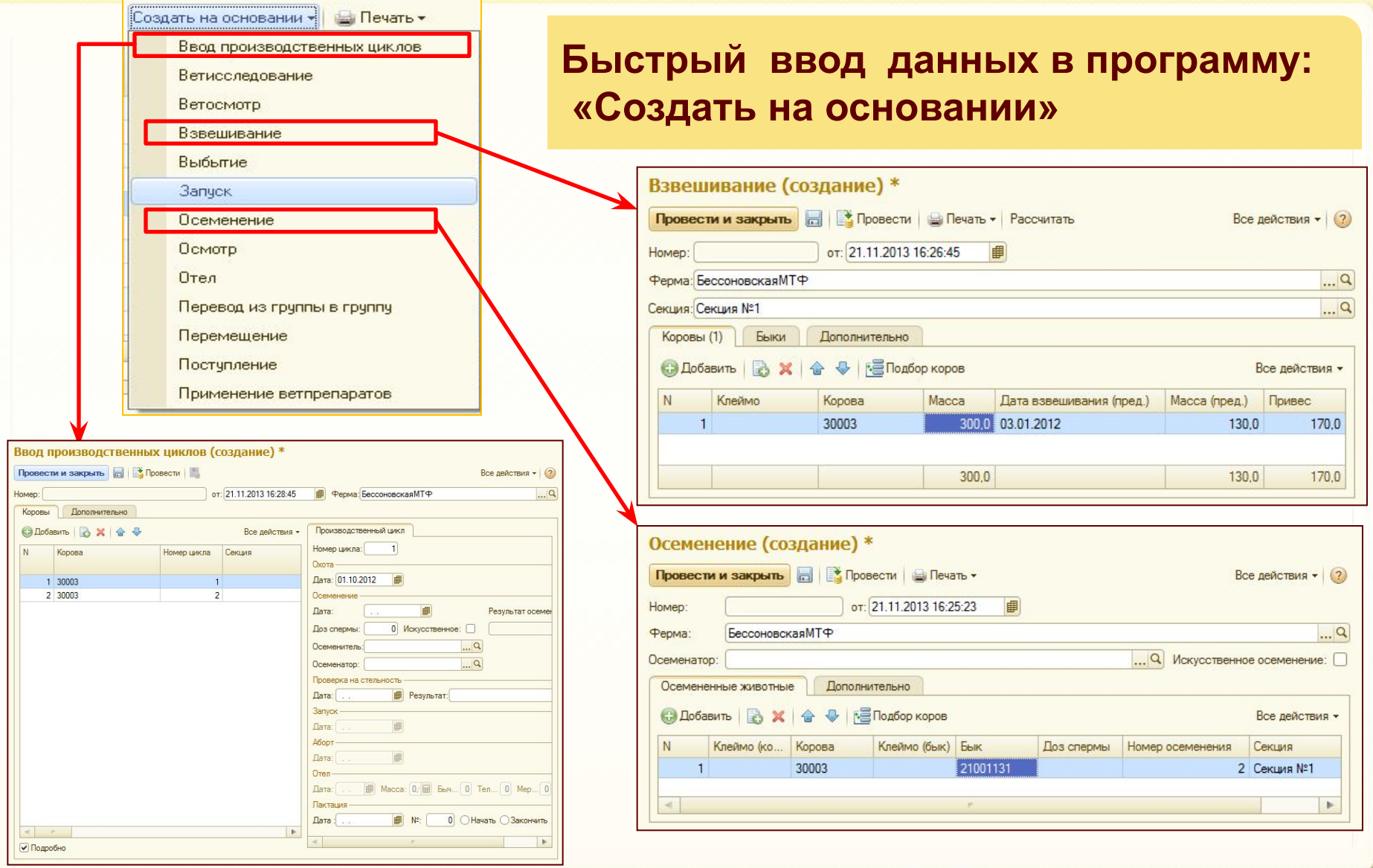

**7**

ООО «МАТРИЦА» selek@1c.ru

ФИРМА «1С»

### **1С:Селекция в животноводстве. КРС Структура конфигурации**

- $1.$ Подсистема количественно-весового учета
- $2.$ Подсистема учета воспроизводства поголовья
- $3.$ Подсистема учета молока
- Подсистема ветеринарного учета 4.
- Подсистема учета кормов 5.
- 6. Подсистема племенного учета
- Механизм интеграции с типовыми решениями 1С  $7<sub>1</sub>$

### **1С:Селекция в животноводстве. КРС Количественно-весовой учет**

#### Включает:

1. **Справочники «Коровы» и «Быки»;**

#### 2. **Документы по учету движения поголовья**

- Документ «Поступление»
- Документ «Перевод из группы в группу»
- Документ «Перемещение»
- Документ «Взвешивание»
- Документ «Выбытие»

#### 3. **Отчетность количественно-весового учета**

- Отчет «Анализ прироста и массы»
- Отчет «Динамика прироста»
- Отчет «Животные в наличии»
- Отчет «О движении скота и птицы на ферме» (СП-51)
- Отчет «Расчет определения прироста живой массы» (СП-44)

### **1С:Селекция в животноводстве. КРС Количественно-весовой учет**

**Справочники «Коровы» и «Быки»** содержит документы всех зарегистрированных событий поступления, перемещения, взвешивания животных, а также информацию о циклах, состоянии животного и его генеалогии.

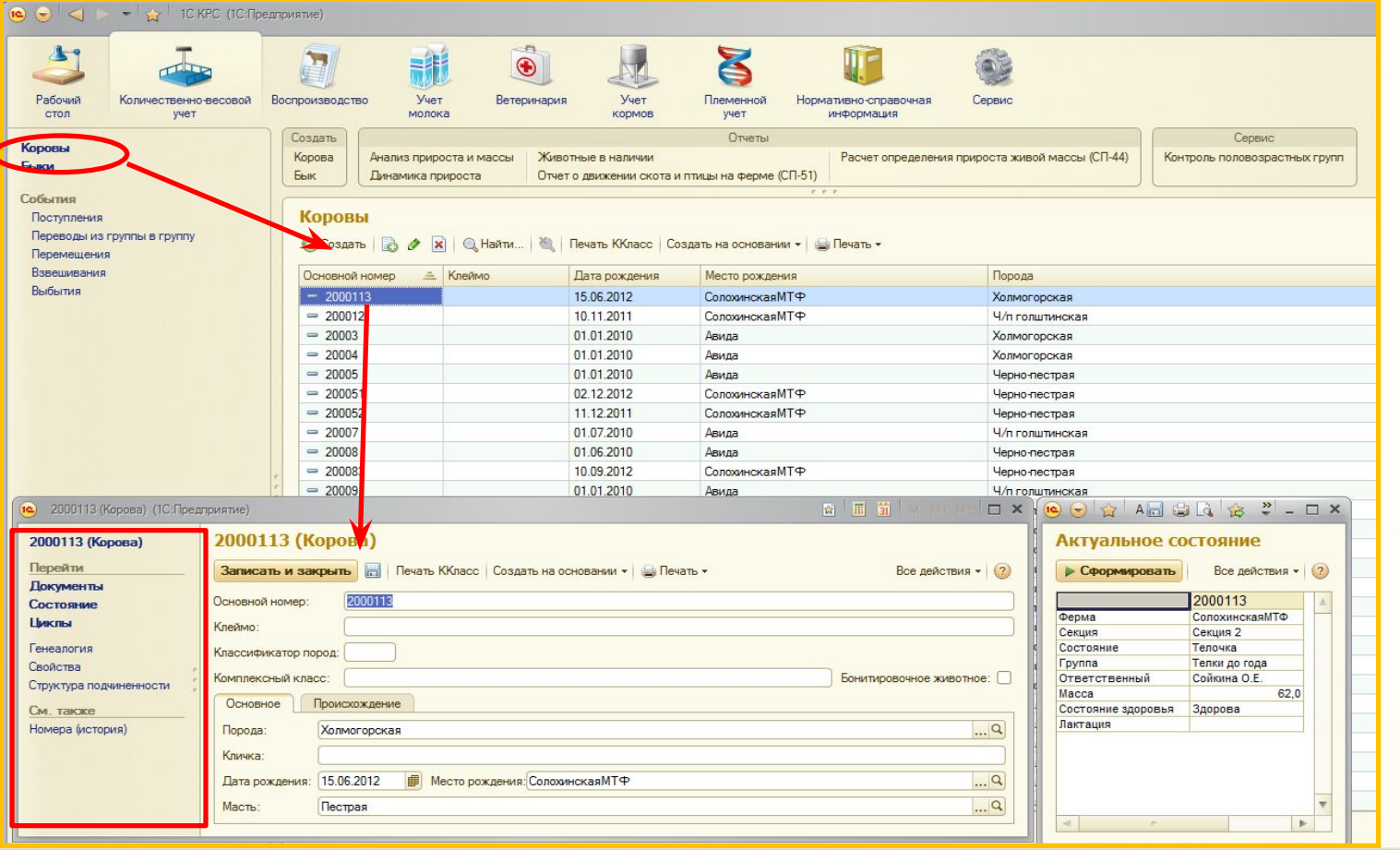

ООО «МАТРИЦА» selek@1c.ru

#### **10**

### **1С:Селекция в животноводстве. КРС Количественно-весовой учет**

Из справочника «Коровы» и «Быки» можем открыть **Документы**  событий, которые происходили с животным, **Состояние**, **Циклы** и **Генеалогию** данного животного.

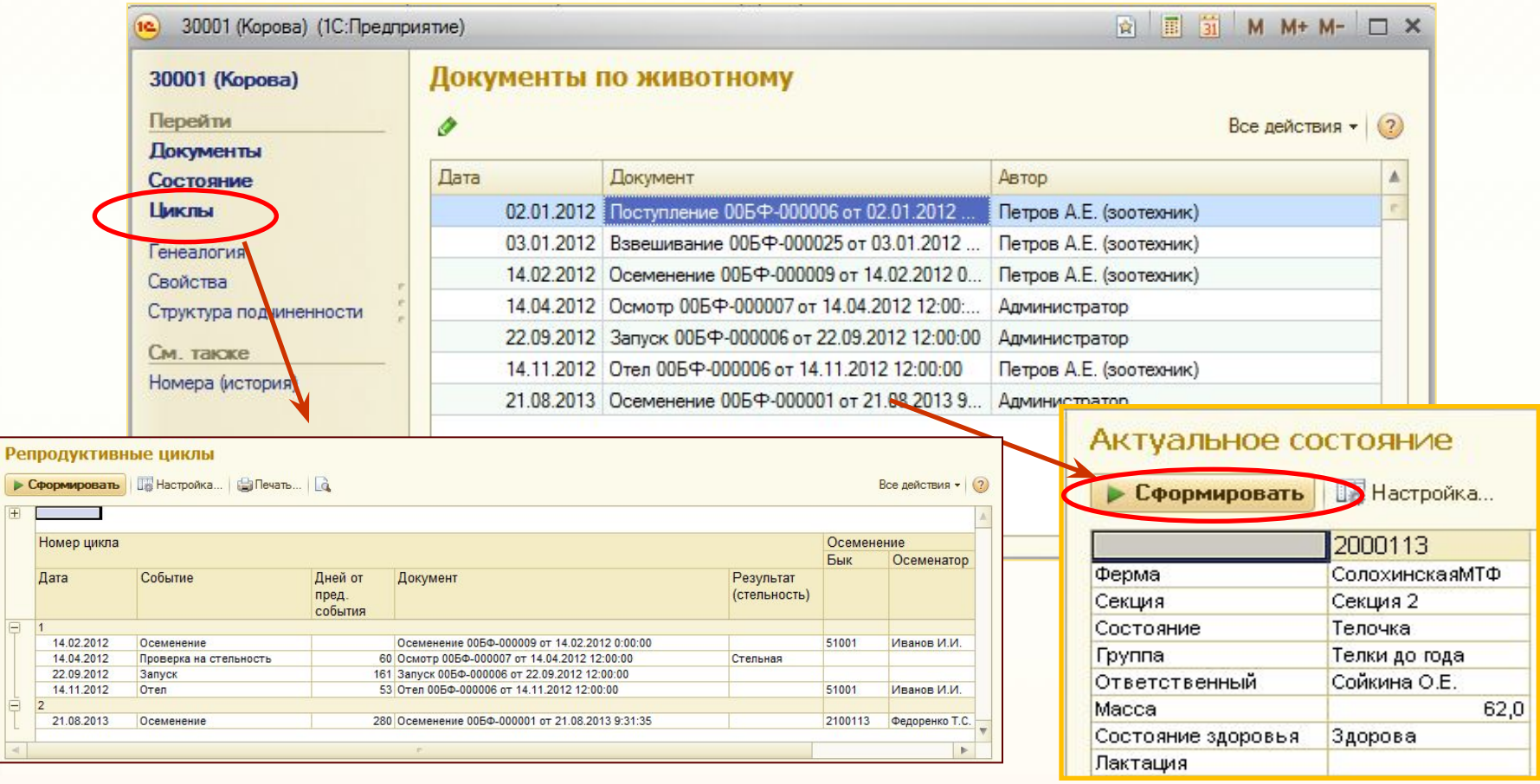

**11**

### **1С:Селекция в животноводстве. КРС ФИРМА «1C» КОЛИЧЕСТВЕННО-ВЕСОВОЙ УЧЕТ**

Генеалогия создается автоматически при регистрации документов о животном и содержит информацию о всех зарегистрированных предках по линии матери и отца.

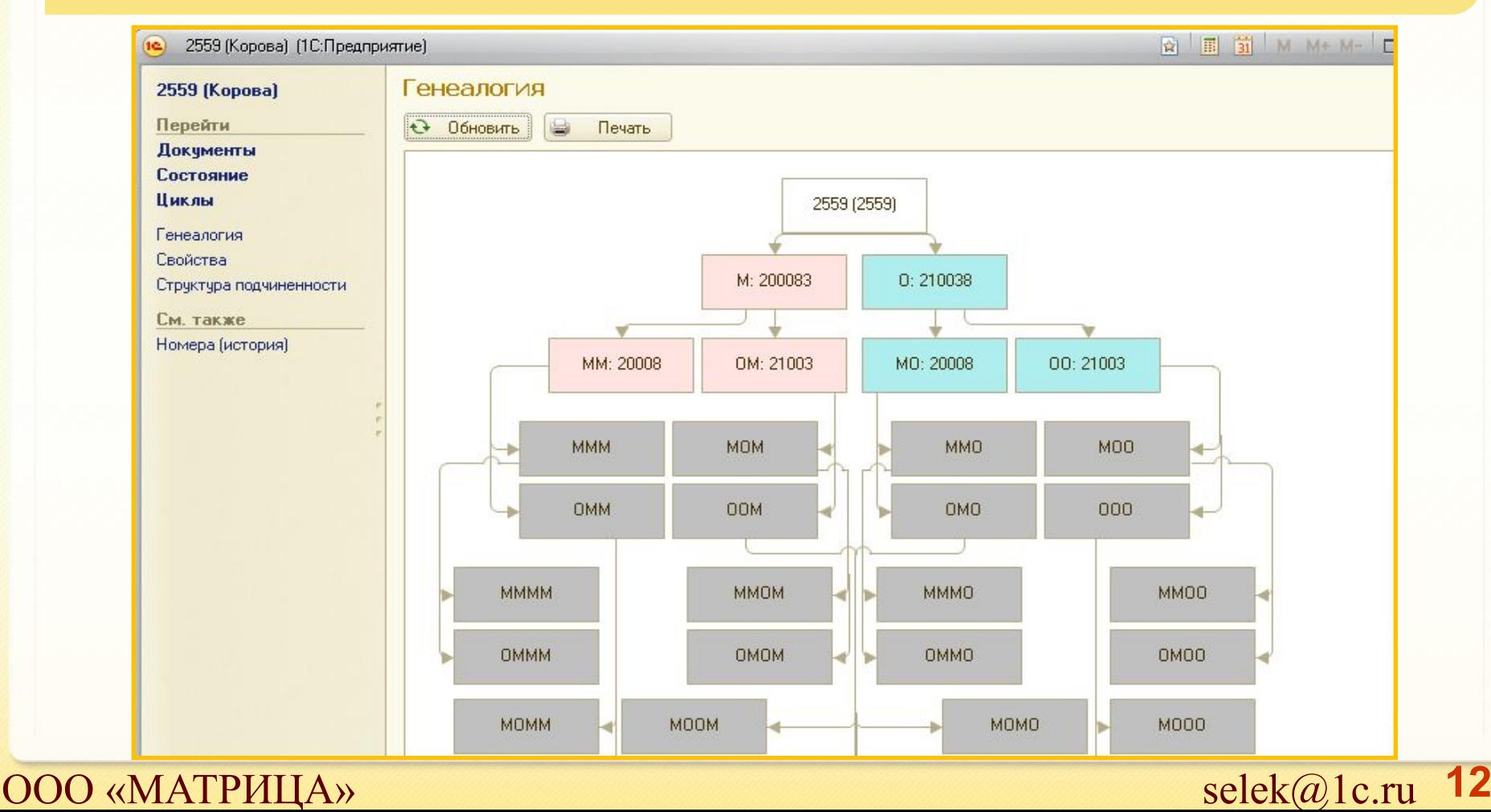

#### **1С:Селекция в животноводстве. КРС Количественно-весовой учет** ФИРМА «1С»

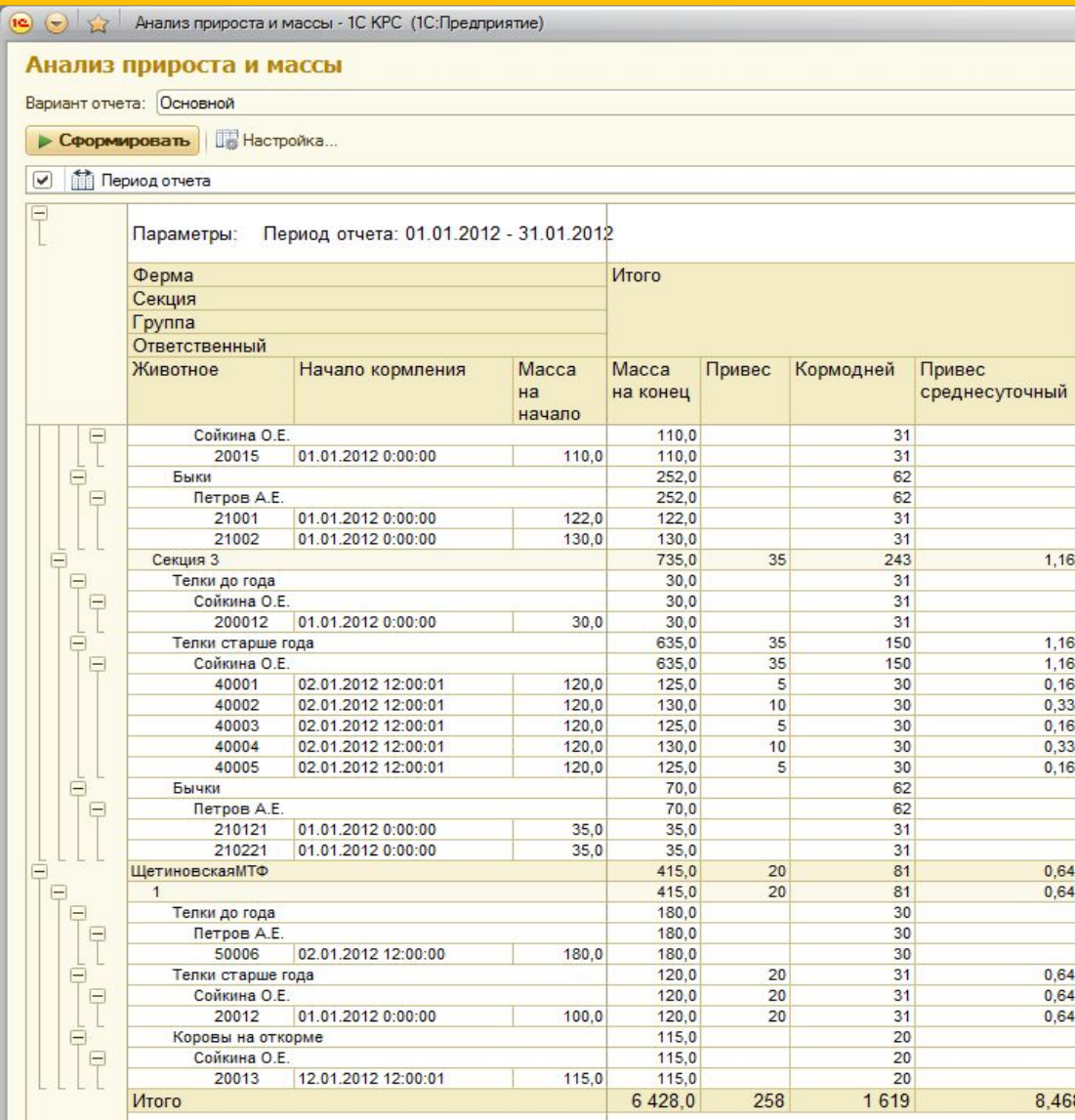

**Отчет «Анализ прироста и массы»**  формирует аналитическую информацию по приросту и массе поголовья в разрезе ферм, секций, групп, группировок и ответственных за указанный период.

### **1С:Селекция в животноводстве. КРС КОЛИЧЕСТВЕННО-ВЕСОВОЙ УЧЕТ**

**Отчет «Динамика прироста»** формирует аналитическую информацию по динамике прироста поголовья в разрезе ферм, секций, групп, группировок и ответственных за указанный период.

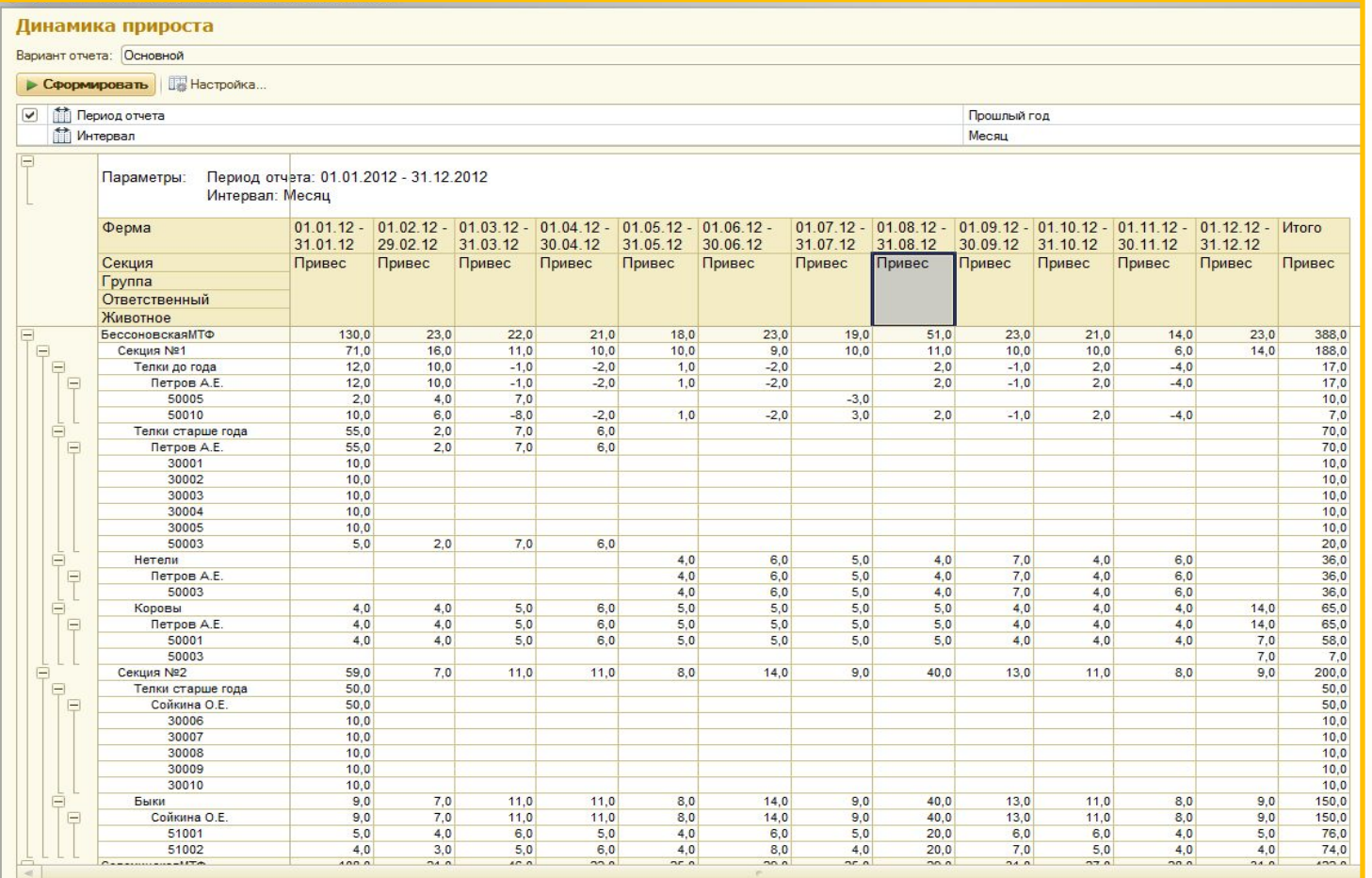

**14**

 $\overline{OOO}$  «МАТРИЦА» selek $\overline{a}$ lc.ru

### **1С:Селекция в животноводстве. КРС ЖА «1C» Количественно-весовой учет**

**Отчет «Расчет определения прироста живой массы» СП-44.** Отчеты формируются на заданный период по указанной ферме. Любой документ имеет печатную форму.

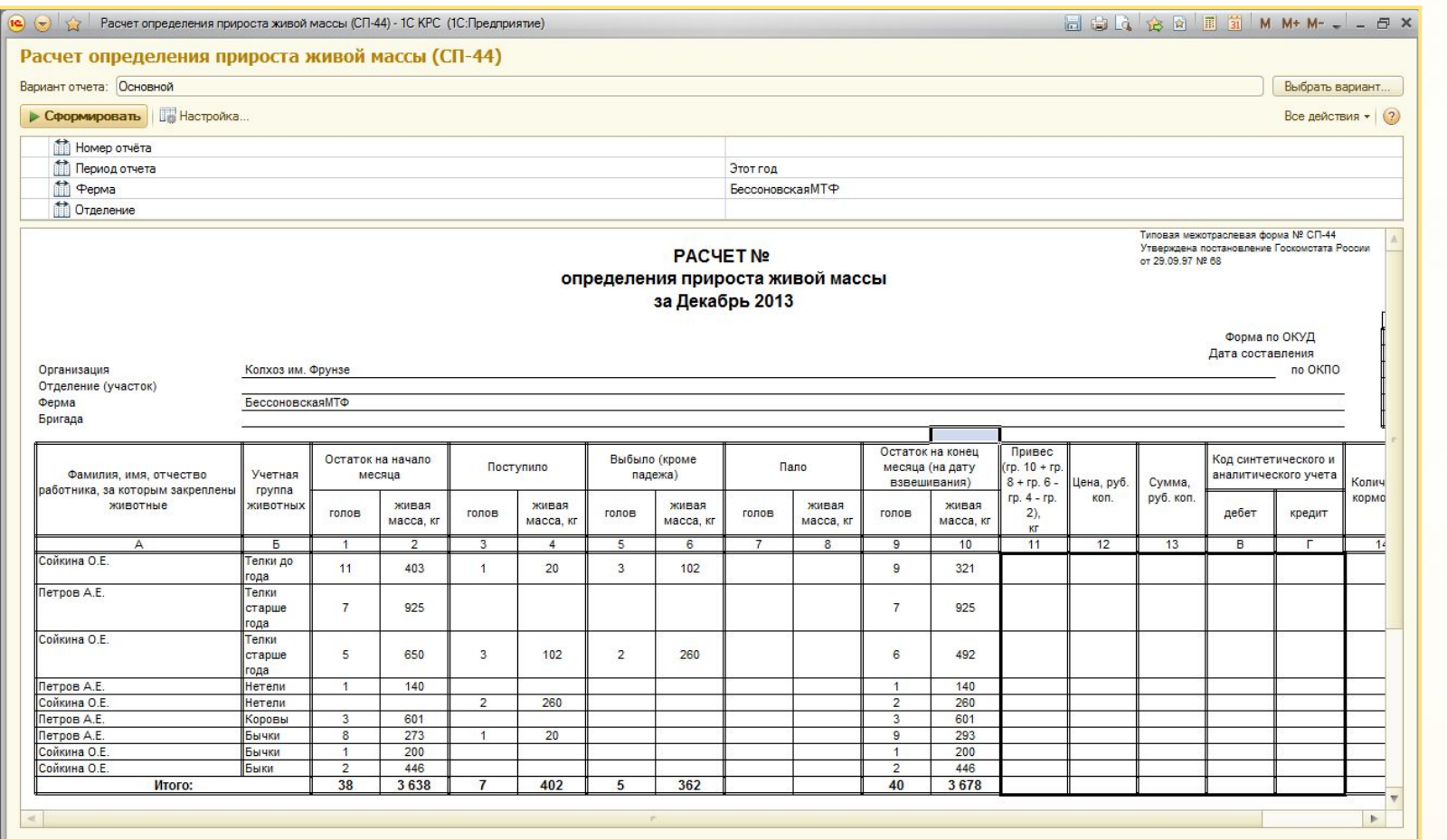

**15**

### **1С:Селекция в животноводстве. КРС САЛИМА «1C» КОЛИЧЕСТВЕННО-ВЕСОВОЙ УЧЕТ**

**Отчет «Движения скота и птицы на ферме» СП-51.** Отчет формируется на заданный период по указанной ферме. Любой документ имеет печатную форму.

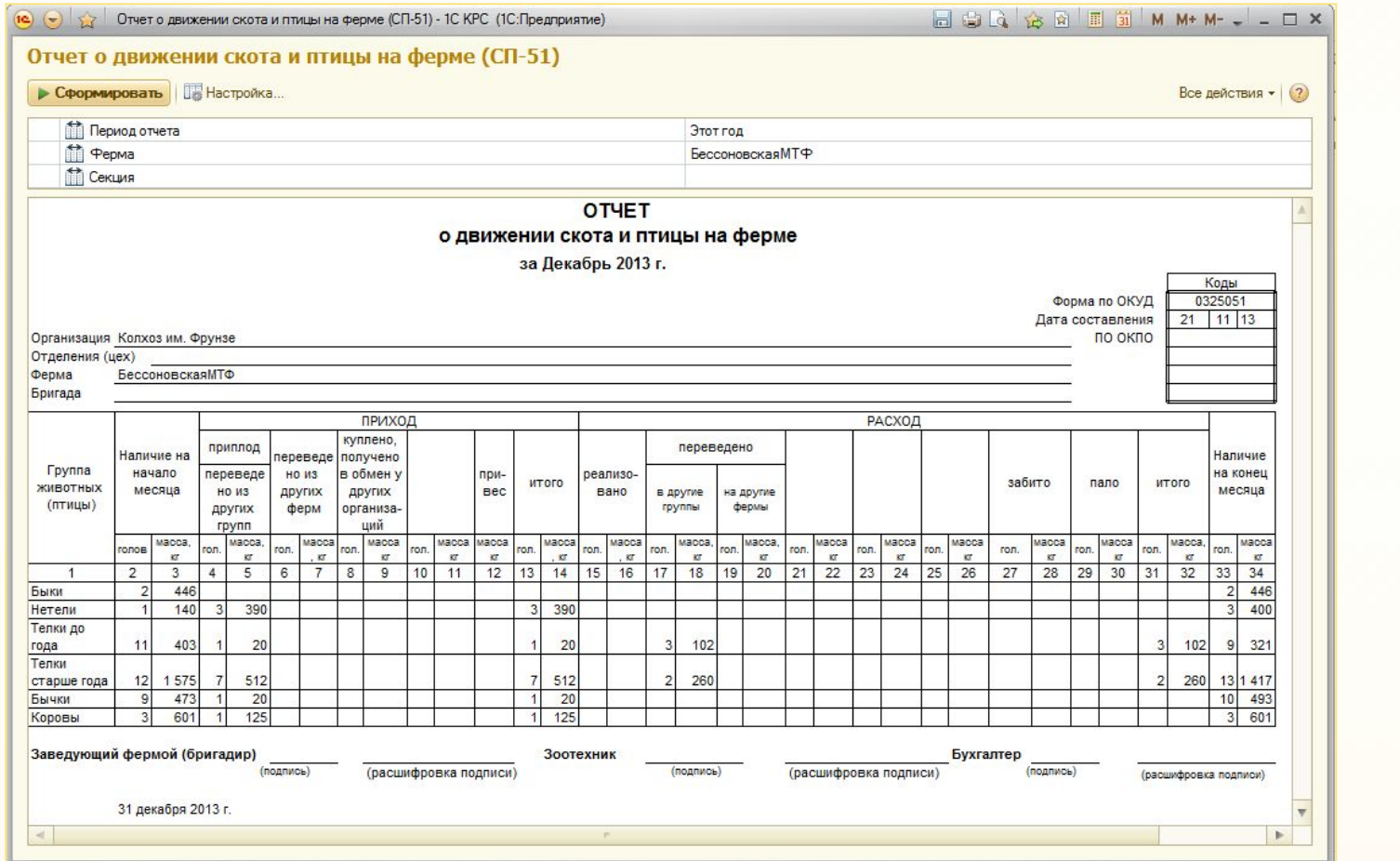

**16**  $\text{NATPHI}(\text{A})$  selek@1c.ru 16

#### **1С:Селекция в животноводстве. КРС Учет воспроизводства ФИРМА «1С»**

#### **Включает:**

- **1. Регистрацию событий циклов воспроизводства**
- Документ «Осеменение»
- Документ «Осмотр»
- Документ «Отел»
- Документ «Запуск коров»
- Документ «Ввод производственных циклов»

#### **2. Формирование отчетности учета воспроизводства**

**17**

- Отчет «Анализ оплодотворяемости»
- Отчет «Выход живых телят на 100 маток»
- Отчет «Контроль репродуктивности цикла»
- Отчет «Половозрастная структура стада»

#### **3.План и результаты работ по воспроизводству**

- Отчет «План осеменений»
- Отчет «План запусков»
- План отелов
- План проверки на стельность
- Результат осеменений
- Репродуктивность коров/быков
- Сведения репродуктивного цикла

### **1С:Селекция в животноводстве. КРС Учет воспроизводства**

**«ВОСПРОИЗВОДСТВО»:** регистрация событий осеменения, осмотра, запуска коров, отелы, ввод производственных циклов.

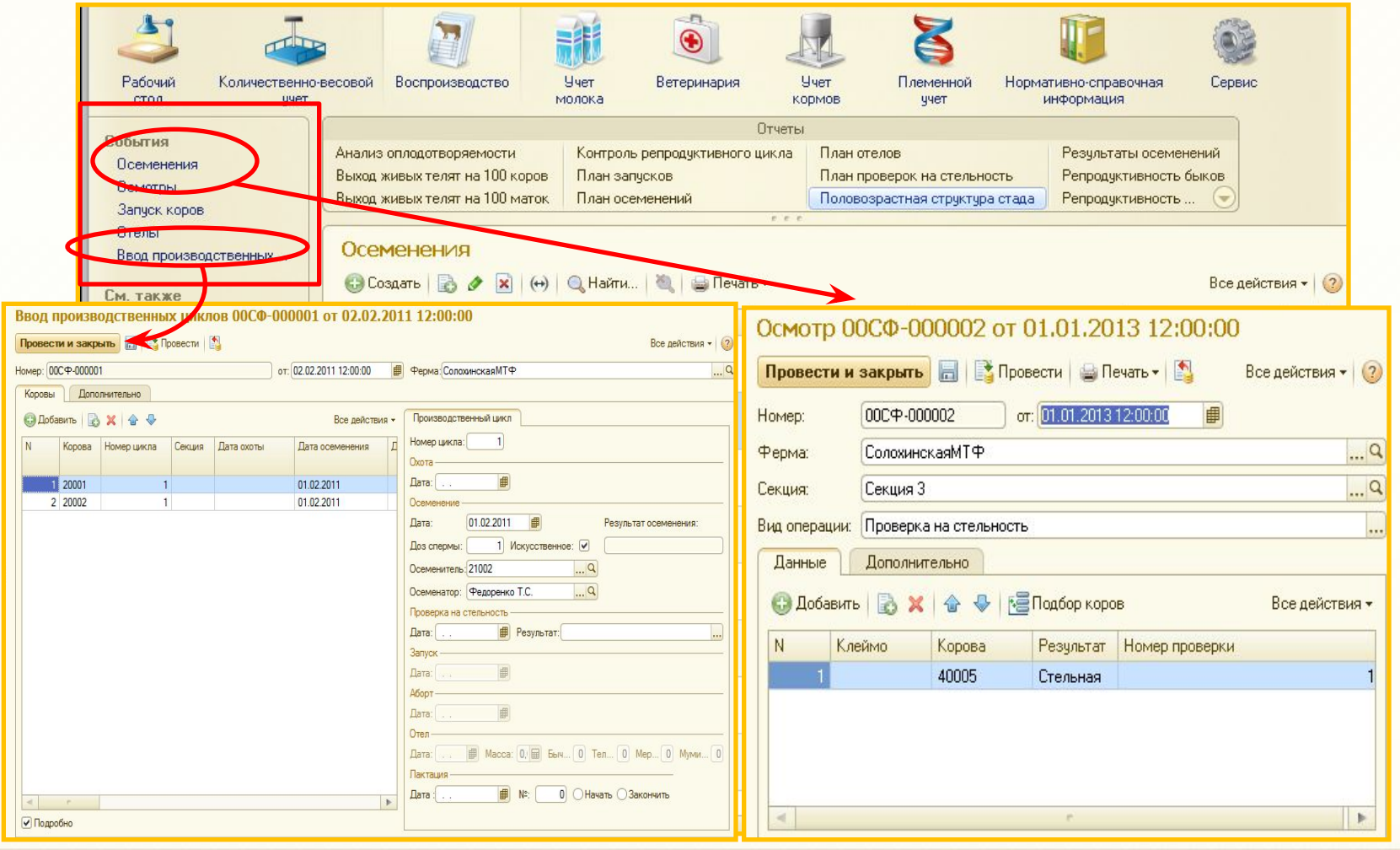

**18**

### **1С:Селекция в животноводстве. КРС ФИРМА «1C» УЧЕТ ВОСПРОИЗВОДСТВА**

 **Документ «Запуск коров». Документ «Отелы».** На основании документа «Отел» можно создать документы «Перевод из группы в группу» и «Поступление».

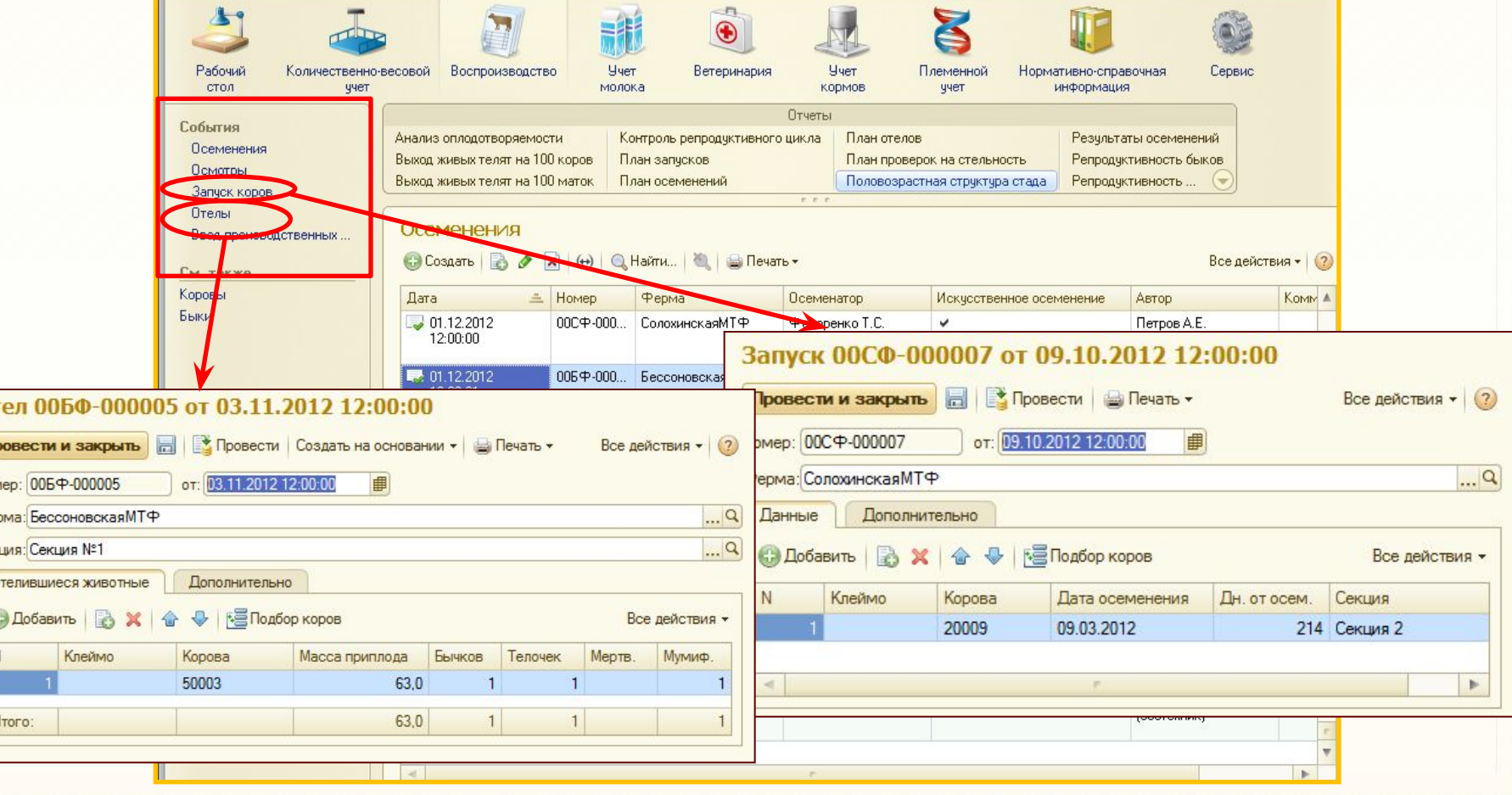

**19**

ООО «МАТРИЦА» selek@1c.ru

 $0<sub>T</sub>$  $\Pi$ p

> Сек  $\circ$

## **Отчет «Анализ оплодотворяемости»** формируется по **1С:Селекция в животноводстве. КРС ФИРМА «1C» УЧЕТ ВОСПРОИЗВОДСТВА**

#### указанной ферме на указанный период. Отчет можно распечатать.

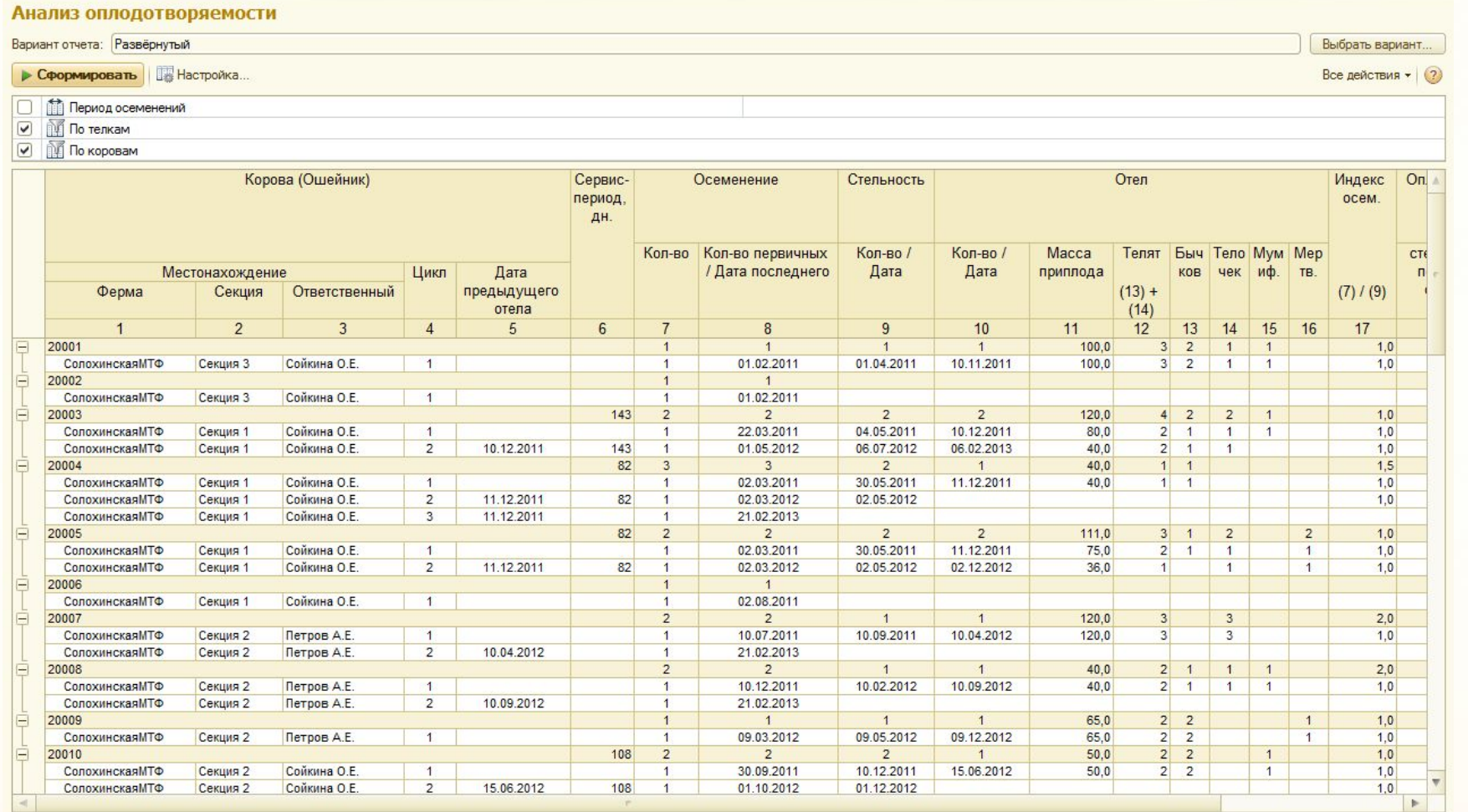

**20**

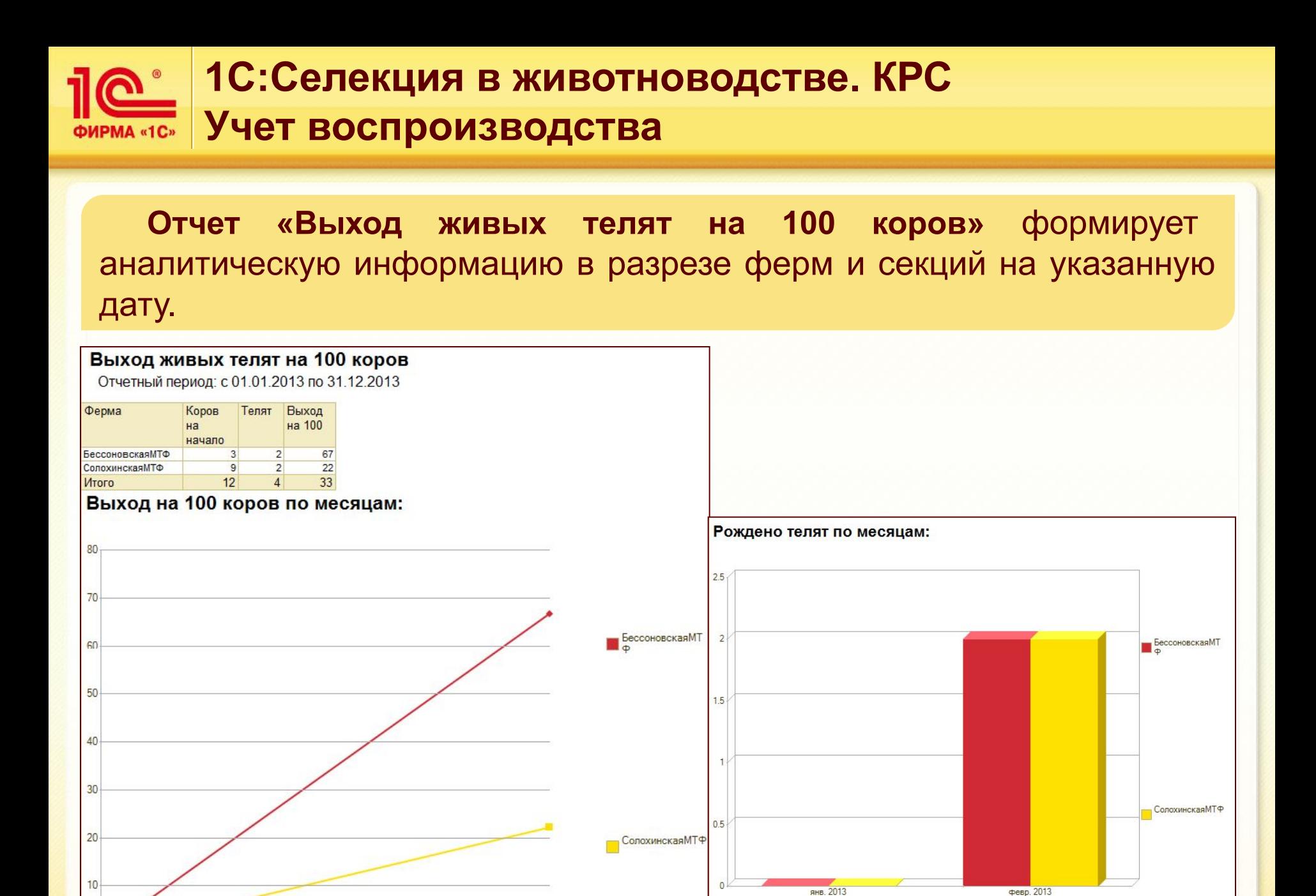

ООО «МАТРИЦА» selek@1c.ru

**21**

### **1С:Селекция в животноводстве. КРС ФИРМА «1C» УЧЕТ ВОСПРОИЗВОДСТВА**

#### **Отчет «Контроль репродуктивного цикла»** формирует аналитическую информацию в разрезе ферм и секций на указанную дату.

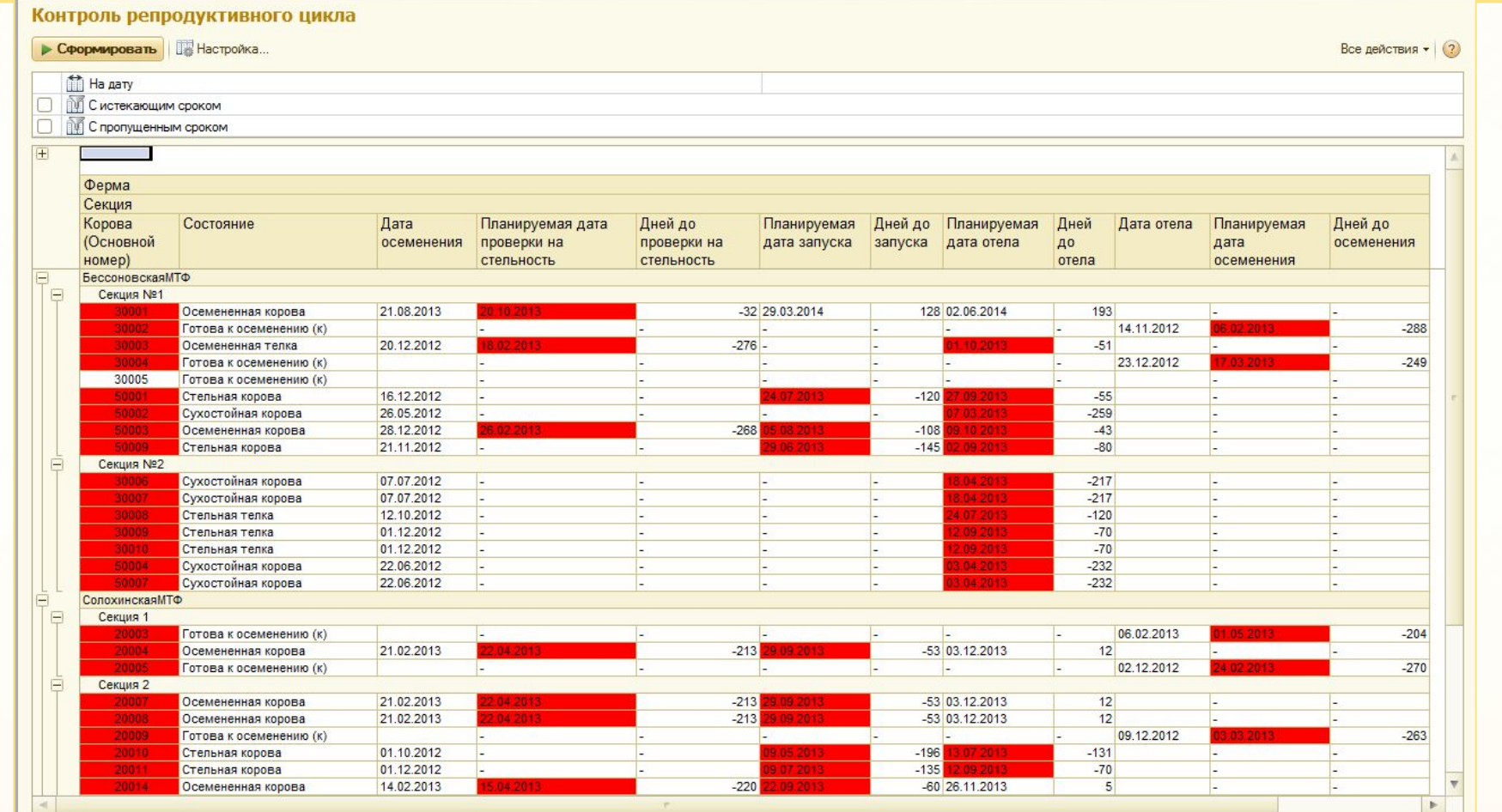

**22**

### **1С:Селекция в животноводстве. КРС ФИРМА «1C» УЧЕТ ВОСПРОИЗВОДСТВА**

**Отчет «План запусков», отчет «План осеменений»** позволяет спланировать работу осеменатора за указанный период. Все отчеты можно распечатать.

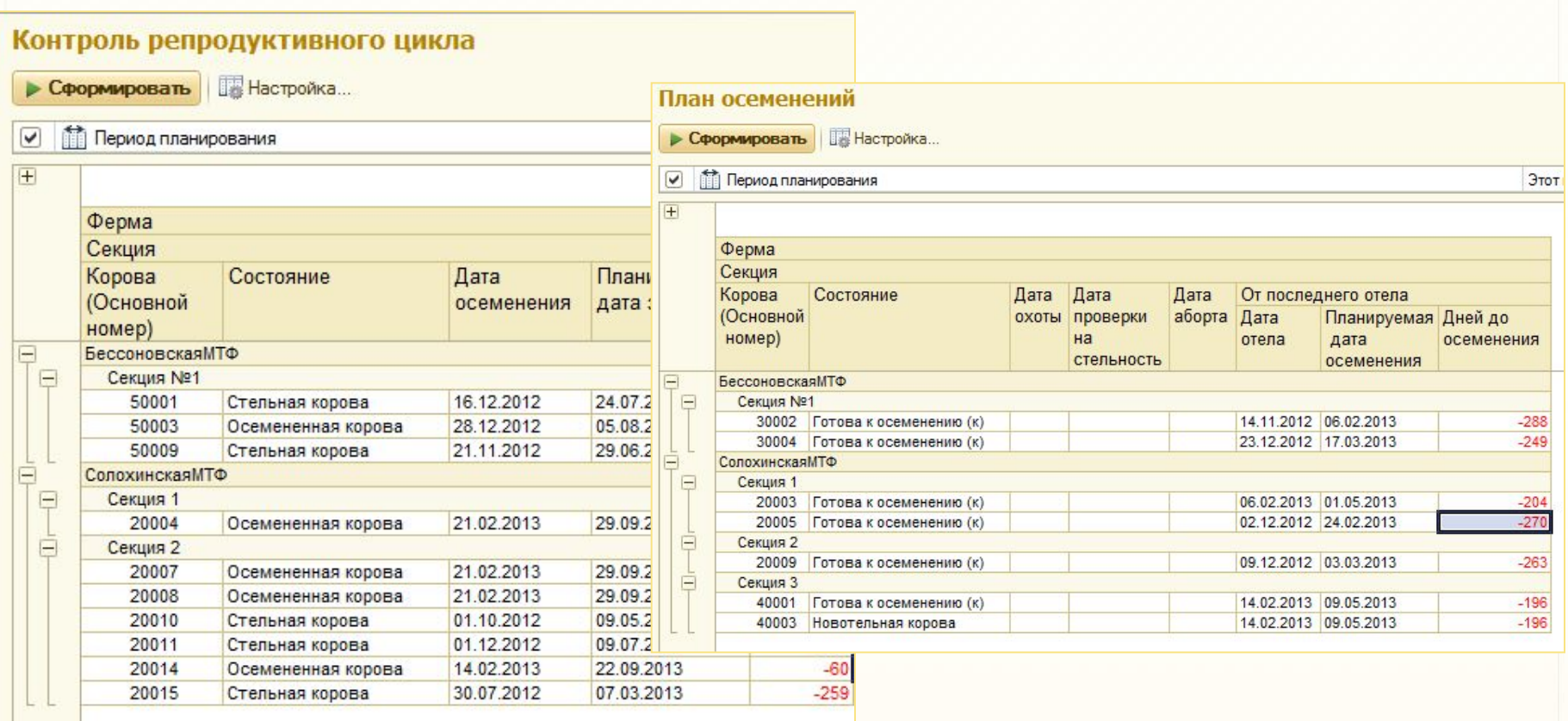

selek@1c.ru 23

#### ООО «МАТРИЦА»

### **1С:Селекция в животноводстве. КРС Учет воспроизводства**

#### **Отчет «План отелов», Отчет «План проверка на стельность»**  позволяет спланировать работу осеменатора за указанный период.

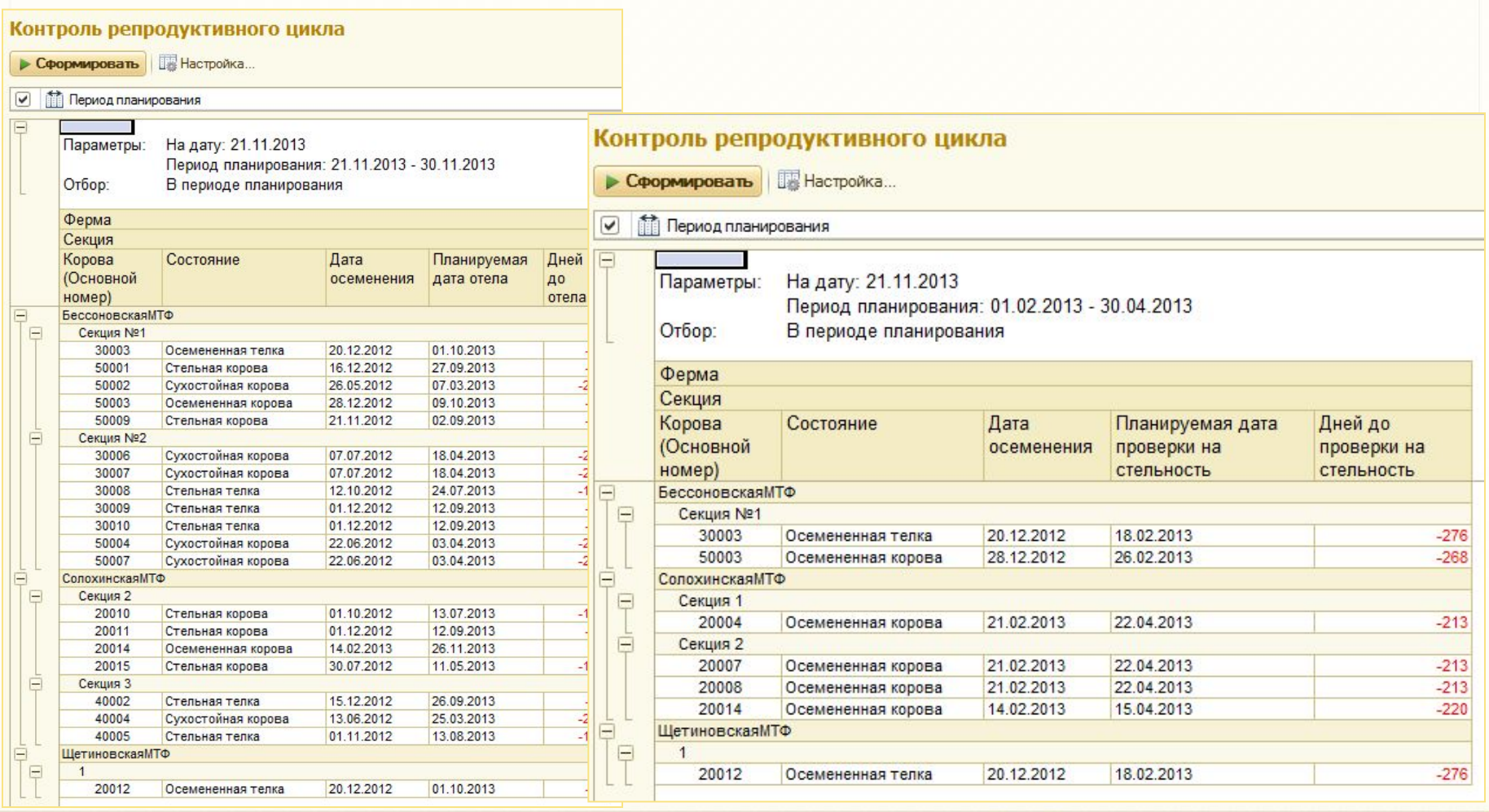

**24**

### **1С:Селекция в животноводстве. КРС РМА «1C»** Учет воспроизводства

**Отчеты «Половозрастная структура стада» и «Результат осеменений»** представляют собой диаграмму в разрезе выбранной фермы за указанный период.

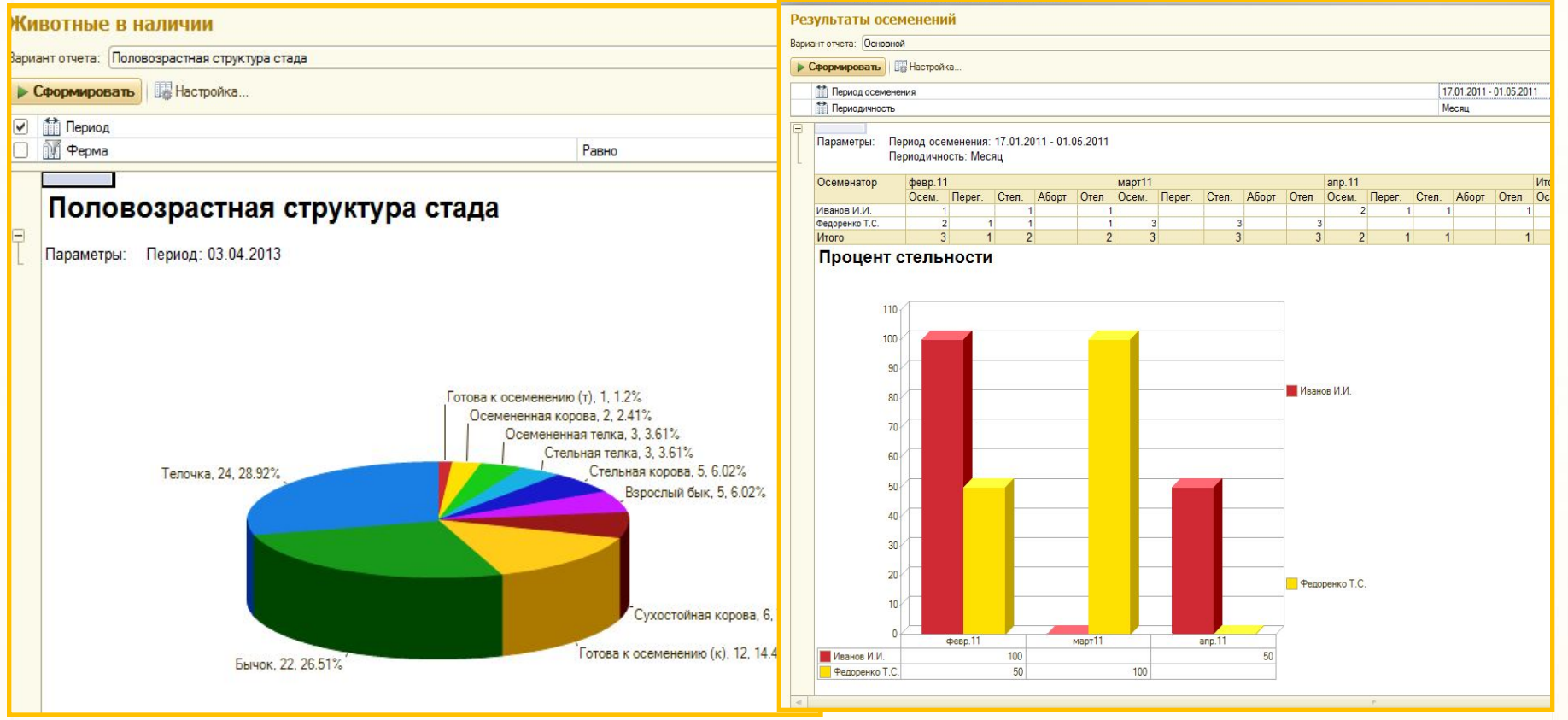

**25**

### **1С:Селекция в животноводстве. КРС Учет воспроизводства**

**Отчет «Репродуктивность коров / быков»** предназначен для получения информации о репродуктивности коров / быков в разрезе ферм, секций за указанный период. С помощью кнопки «Настройка» можно задать условия вывода данных в таблице.

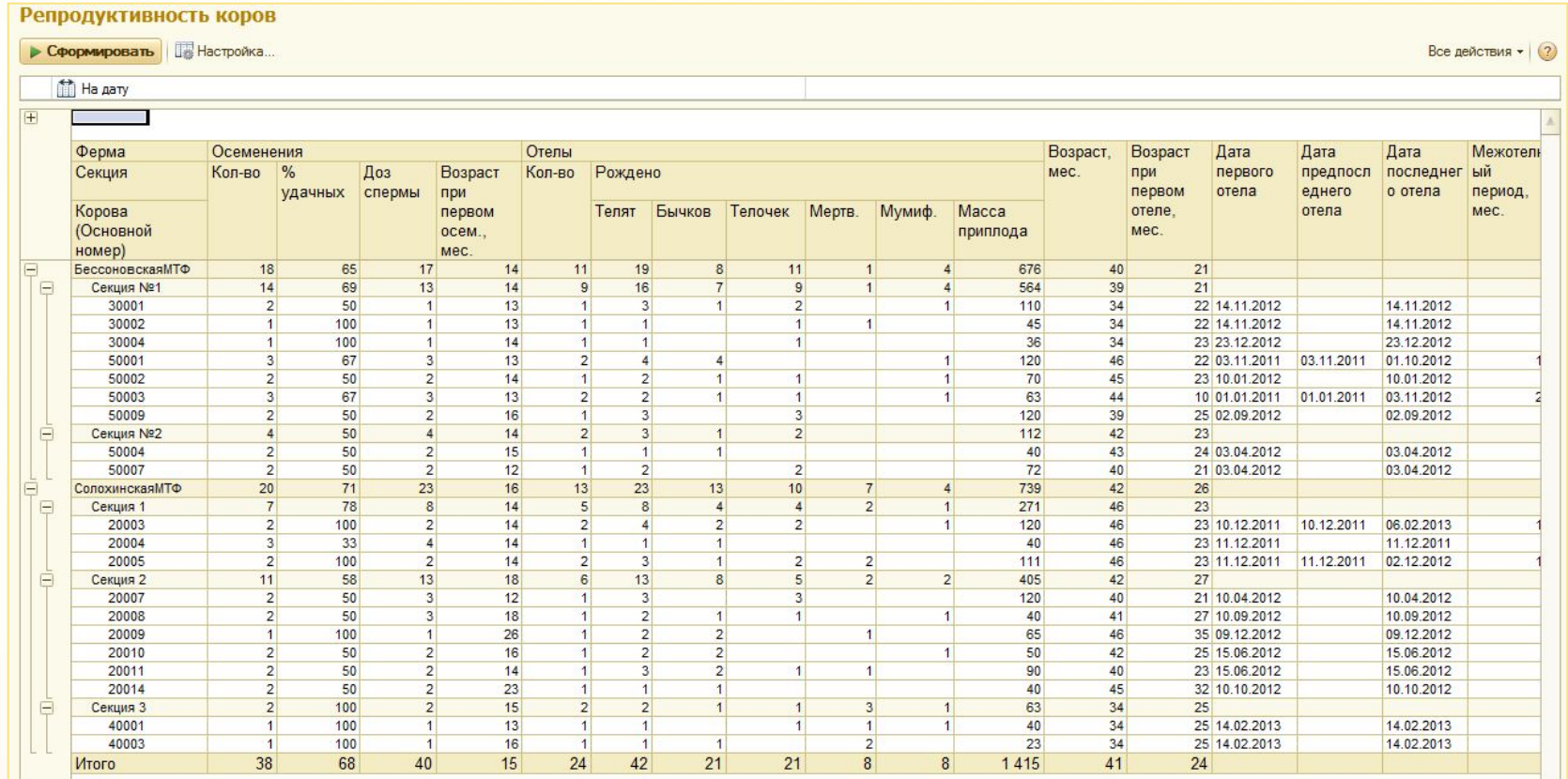

**26**

### **1С:Селекция в животноводстве. КРС ФИРМА «1C» УЧЕТ ВОСПРОИЗВОДСТВА**

**Отчет «Сведения репродуктивного цикла»** предназначен для получения информации о репродуктивных циклах в разрезе животного за определенный период.

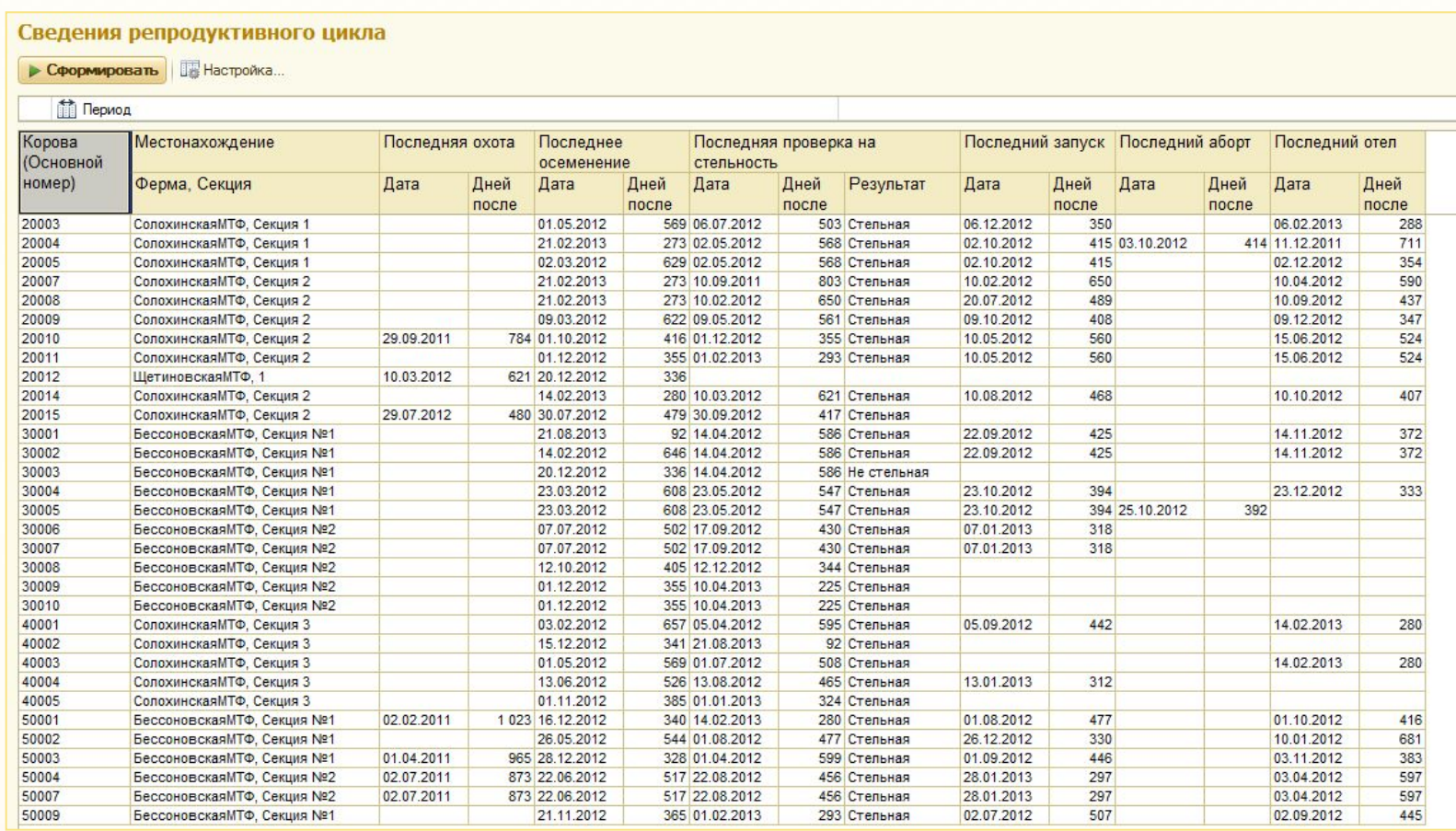

**27**

### **1С:Селекция в животноводстве. КРС Учет молока**

#### **Включает :**

- **1. Справочник «Нормы выпойки»**
- **2. Документы по учету движения молока:**
- Документ «Доение»
- Документ «Реализация молока»
- Документ «Выпойка телят»
- Документ «Свертка данных»
- Документ «Анализ молока»
- Документ «Списание молока»

### **3. Отчетность по учету молока:**

- Отчет «Ведомость расхода молока на выпойку телятам»
- Отчет «Ведомость учета движения молока (СП-23)»
- Отчет «Движение молока»
- Отчет «Итоги доения»
- Отчет «Дойные коровы»
- Отчет «Журнал контрольных доений»
- Отчет «Анализ молочной продуктивности коровы»
- Отчет «Свод по удоям»

### **1С:Селекция в животноводстве. КРС Учет молока**

**Документ «Доение»** предназначен для ввода в программу данных о надое молока по указанной ферме, галочкой можно указать «Контрольное доение». Кнопкой «Подбор коров» или вручную из справочника можно выбрать требуемую корову.

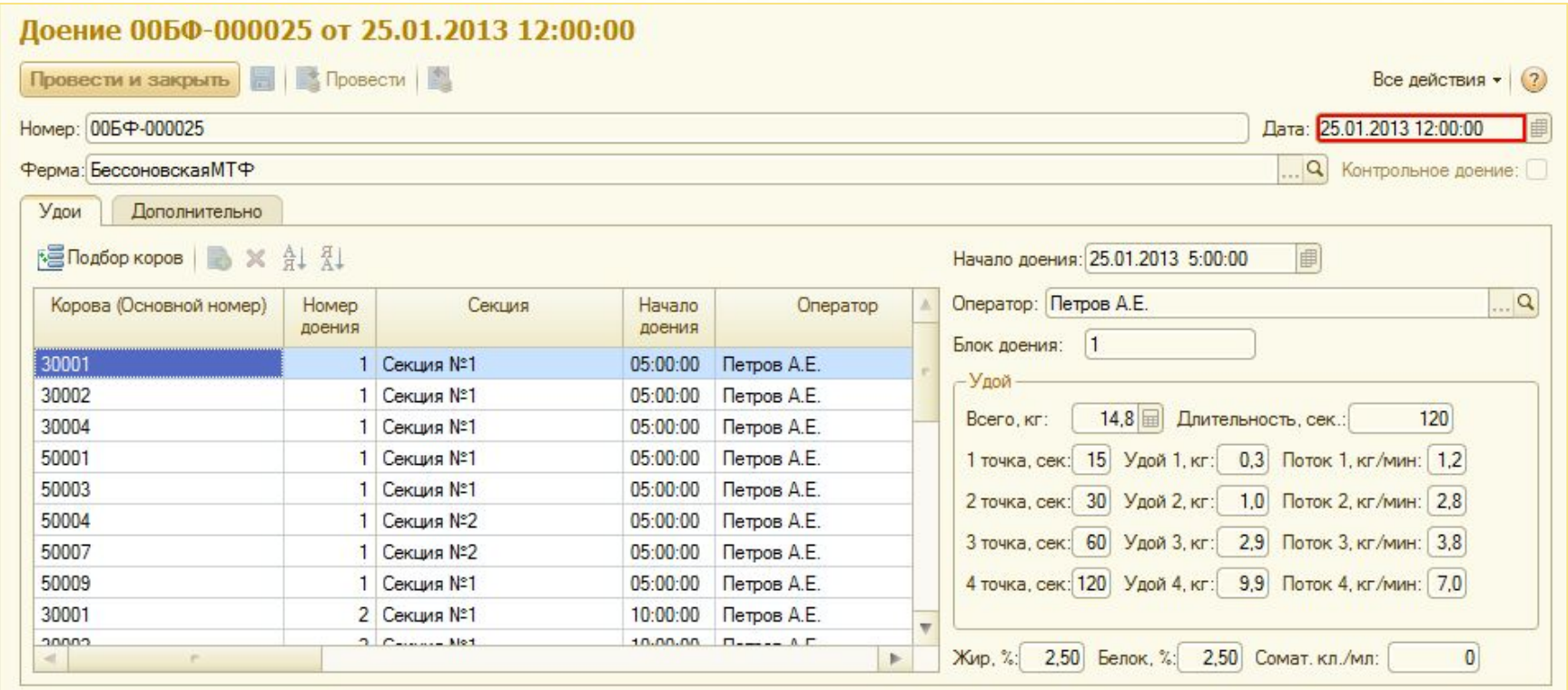

**29**

### **1С:Селекция в животноводстве. КРС УЧЕТ МОЛОКА**

**Документ «Выпойка телят» п**о указанной ферме. Подбор телят в документ заполняется автоматически с помощью кнопки «Заполнить», автоматически учитываются нормы выпойки телят, указанные в справочнике «Нормы выпойки».

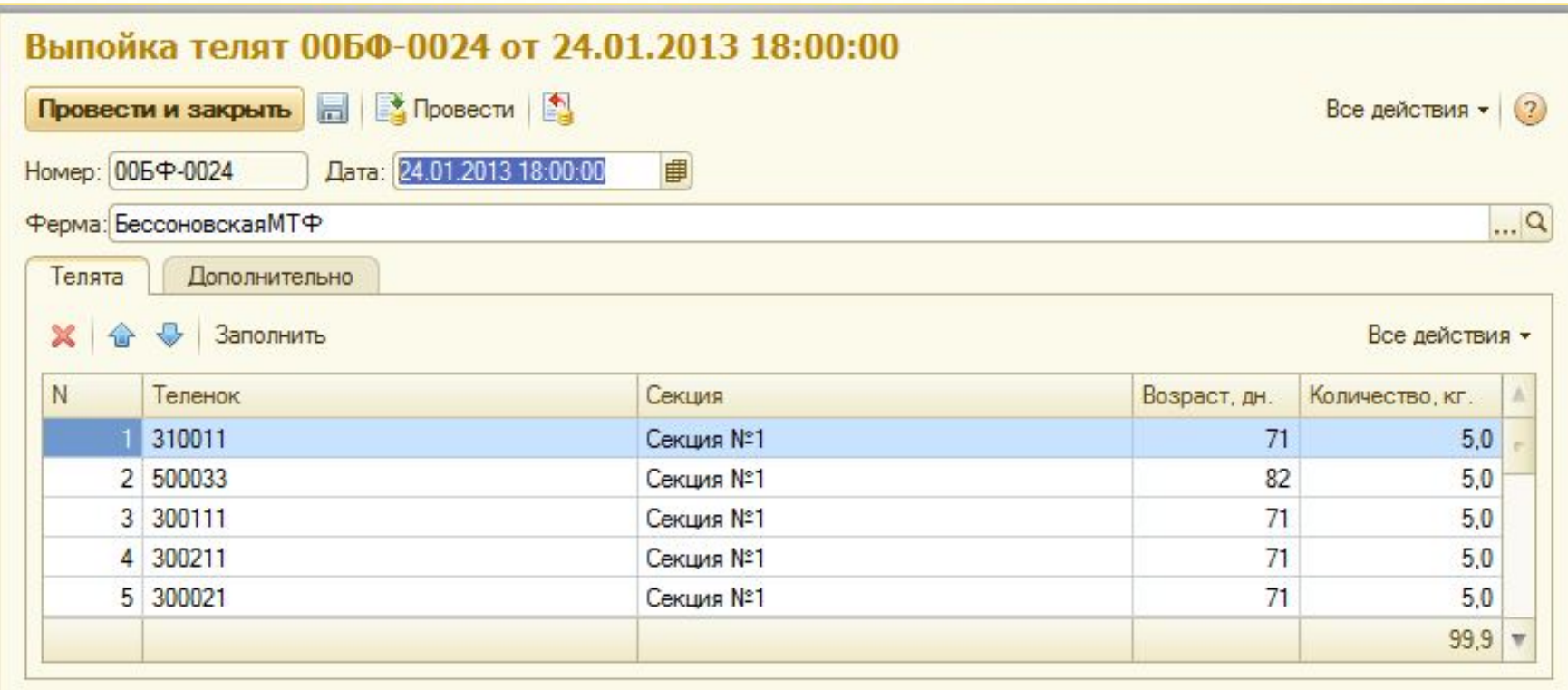

**30**

### **1С:Селекция в животноводстве. КРС РМА «1С» УЧЕТ МОЛОКА**

**Отчет «Ведомость реализации молока на выпойку телят»** формирует аналитическую информацию о расходе молока на выпойку телят выбранной фермы за указанный период.

#### Ведомость расхода молока на выпойку телятам

• Сформировать | Настройка...

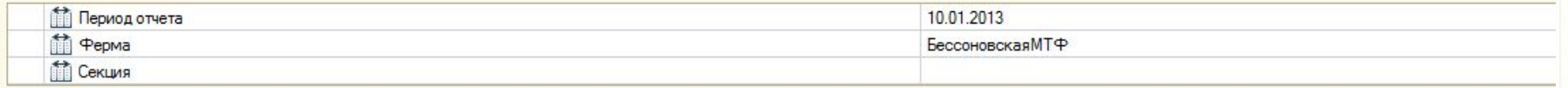

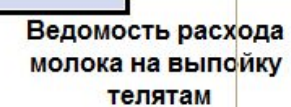

Период Январь 2013 г. Ферма

Бессоновская МТФ

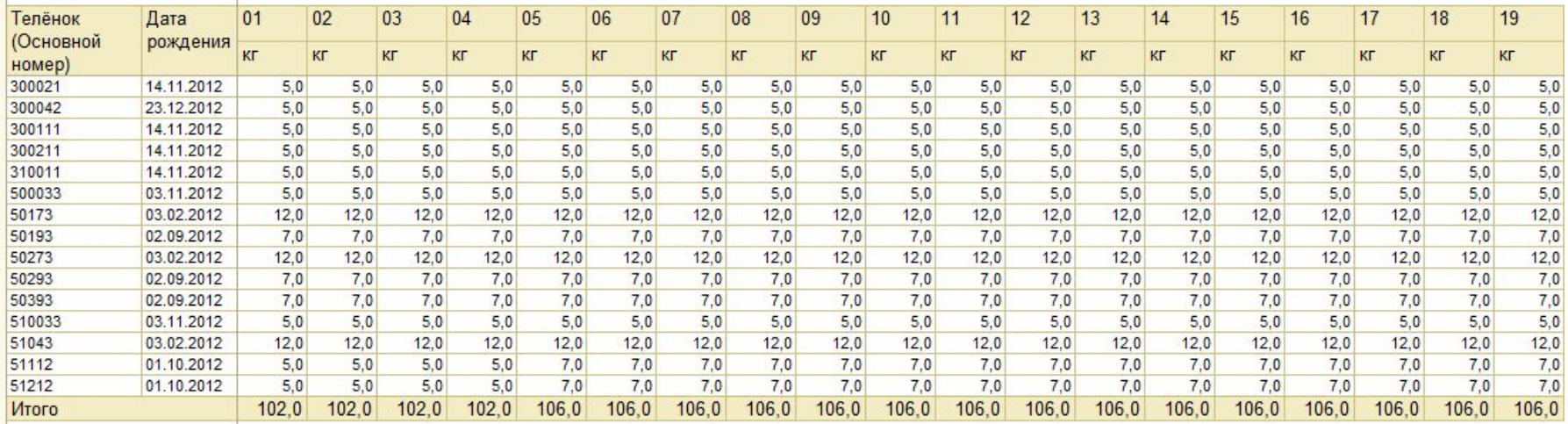

**31**

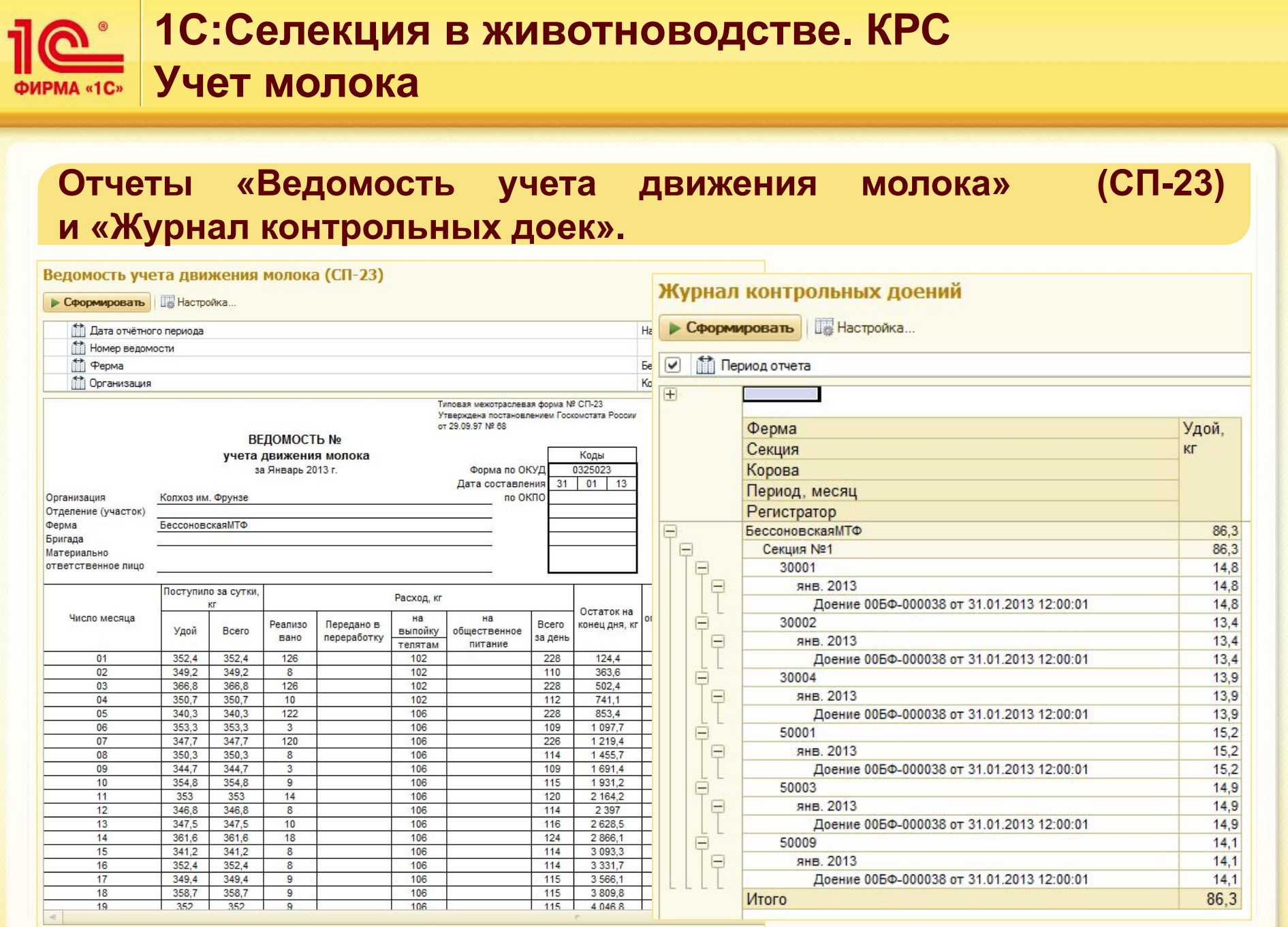

ООО «МАТРИЦА»

### **selek@1c.ru** 32

### **1С:Селекция в животноводстве. КРС РМА «1С» УЧЕТ МОЛОКА**

**Отчет «Движение молока»** формирует аналитическую информацию о движении молока в разрезе ферм за определенный период. **Отчет «Дойные коровы»** формирует список коров хозяйства, находящихся в состоянии лактации.

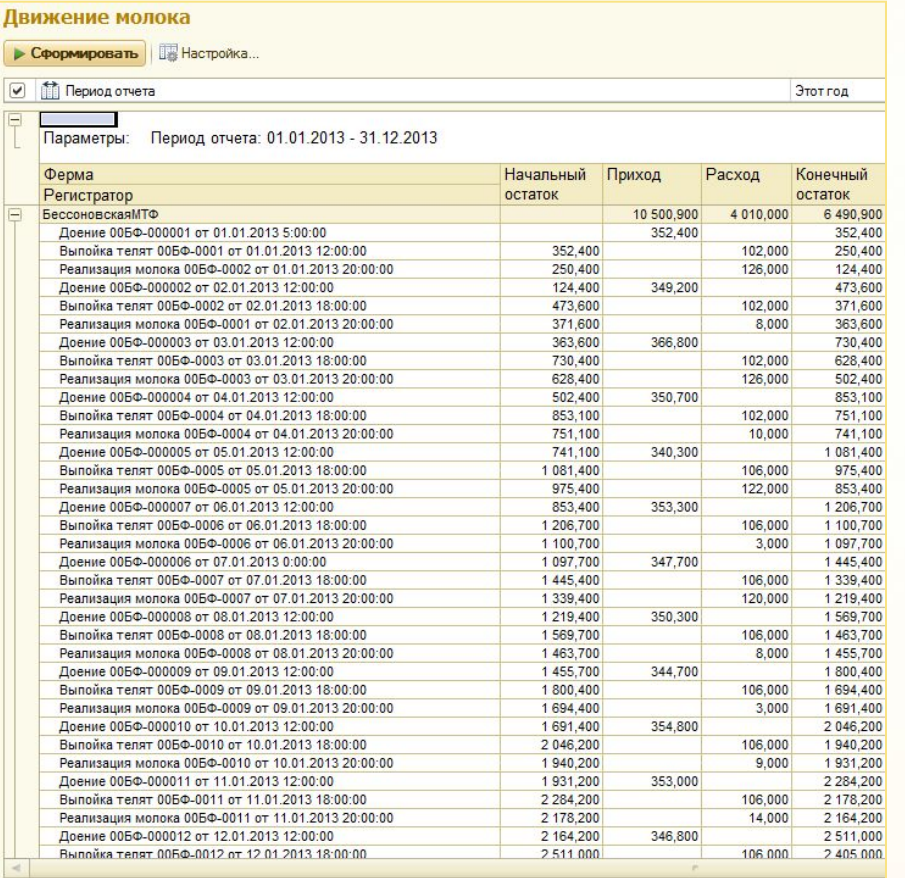

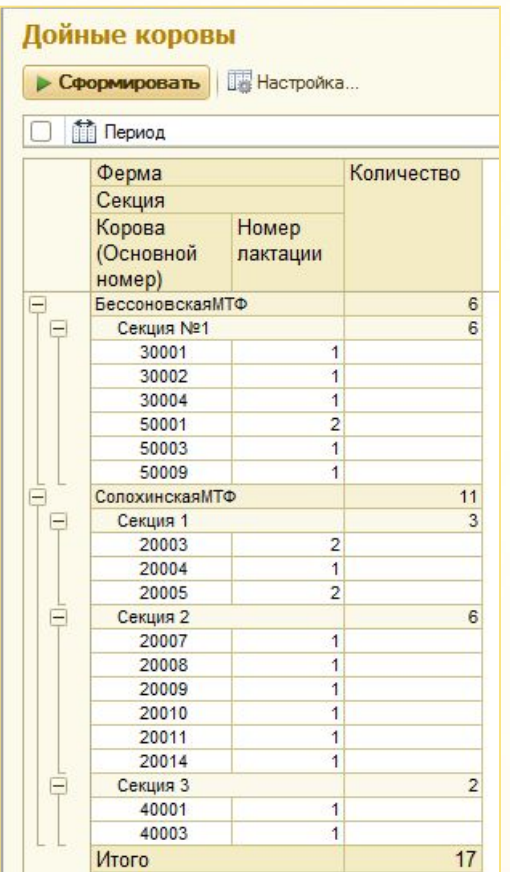

**33**

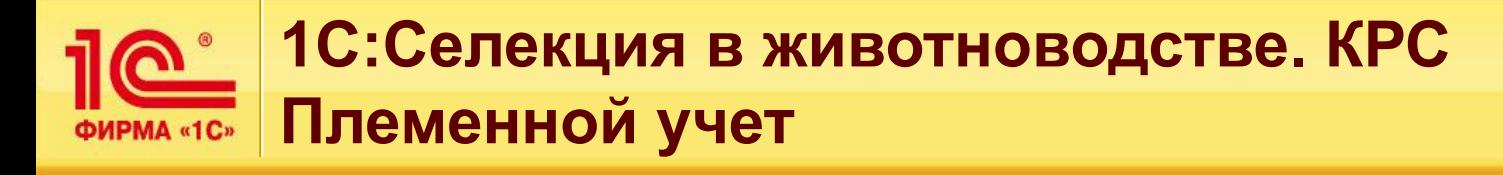

#### **Включает:**

- **1. Справочник «Бонитировочные показатели»**
	- **2. Операции бонитировки племенного стада**
	- Документ «Оценка бонитировочных показателей животных»

#### **3. Формирование отчетности племенного учета**

- Отчет «Анализ скрещиваний»
- Отчет «Бонитировка быков»
- Отчет «Бонитировка коров»
	- Отчет «Бонитировочные показателей животных»

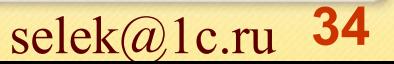

### **1С:Селекция в животноводстве. КРС ФИРМА «1C» ПЛЕМЕННОЙ УЧЕТ**

**Документ «Оценка бонитировочных показателей животных»**  предназначен для ввода в программу данных о качественных показателях животных. Нажав «Подбор коров» или «Подбор быков», можно выбрать животных в документ, отсортированных по указанной ферме.

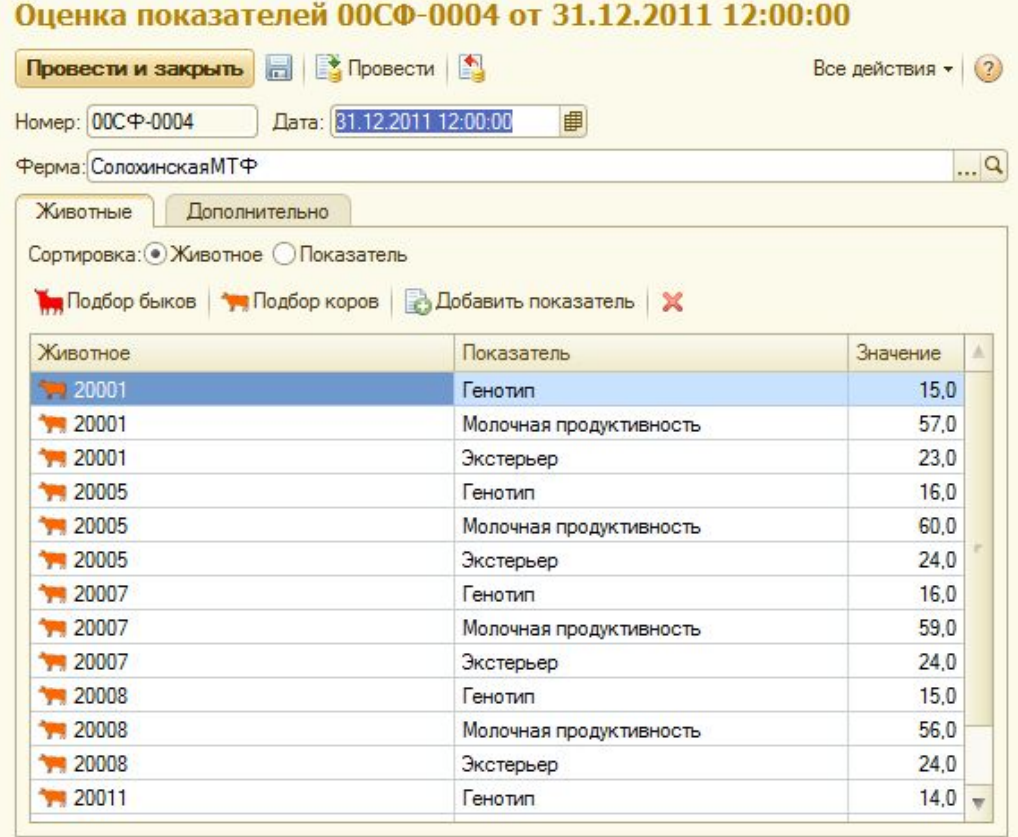

**35**

### **1С:Селекция в животноводстве. КРС Племенной учет**

**Отчет «Анализ скрещиваний»** предназначен для получения аналитической информации о скрещиваниях животных хозяйства за определенную дату. С помощью кнопки «Настройка» можно указать показатели, которые необходимо выводить в отчет.

#### Анализ скрешиваний

• Сформировать | В Настройка...

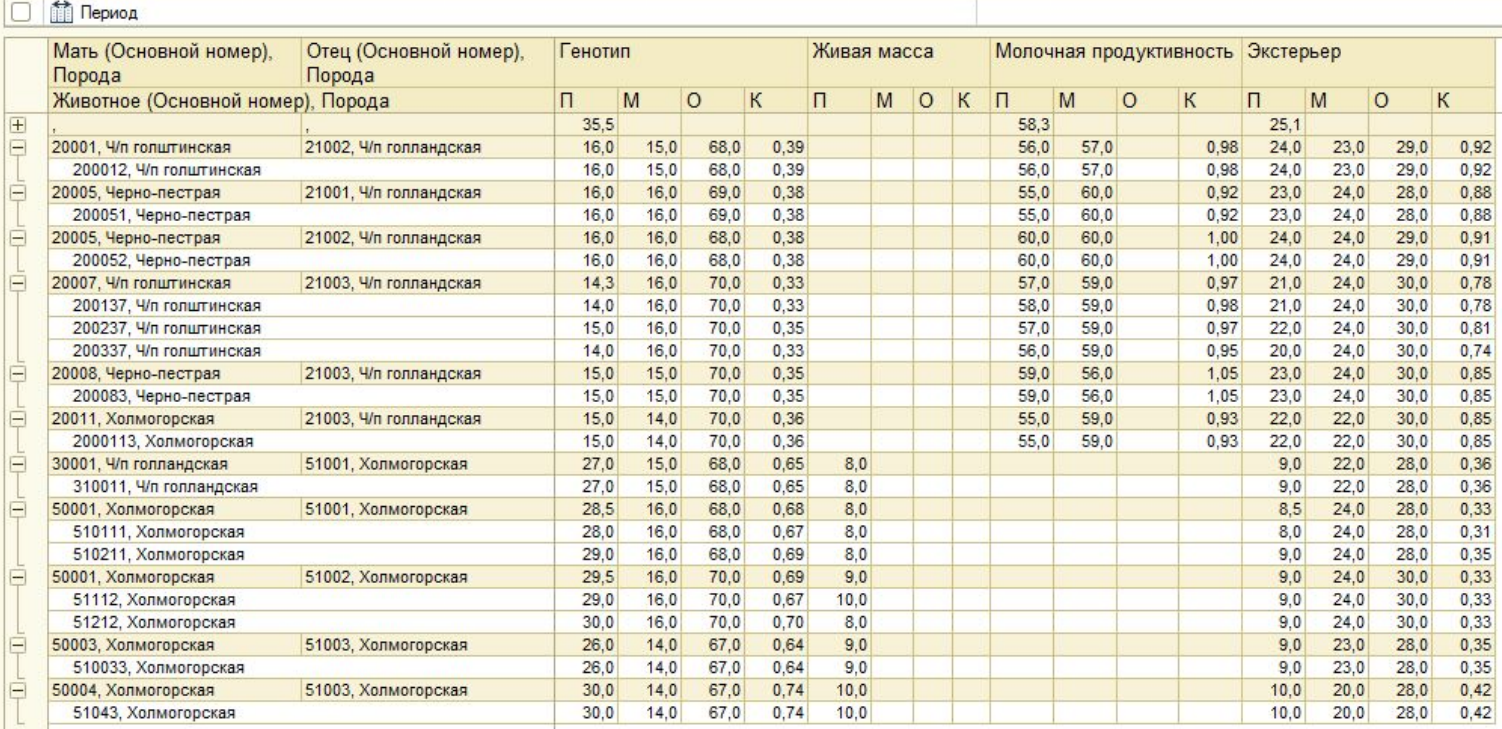

**36**

 $\overline{OOO}$  «МАТРИЦА» selek $\overline{a}$ lc.ru

### **1С:Селекция в животноводстве. КРС ФИРМА «1C» Племенной учет**

**Отчет «Бонитировка быков/коров»** отражает данные о бонитировочных показателях всех быков/коров хозяйства в разрезе ферм и секций за определенный период. С помощью кнопки «Настройка» можно указать показатели, которые необходимо выводить в отчет.

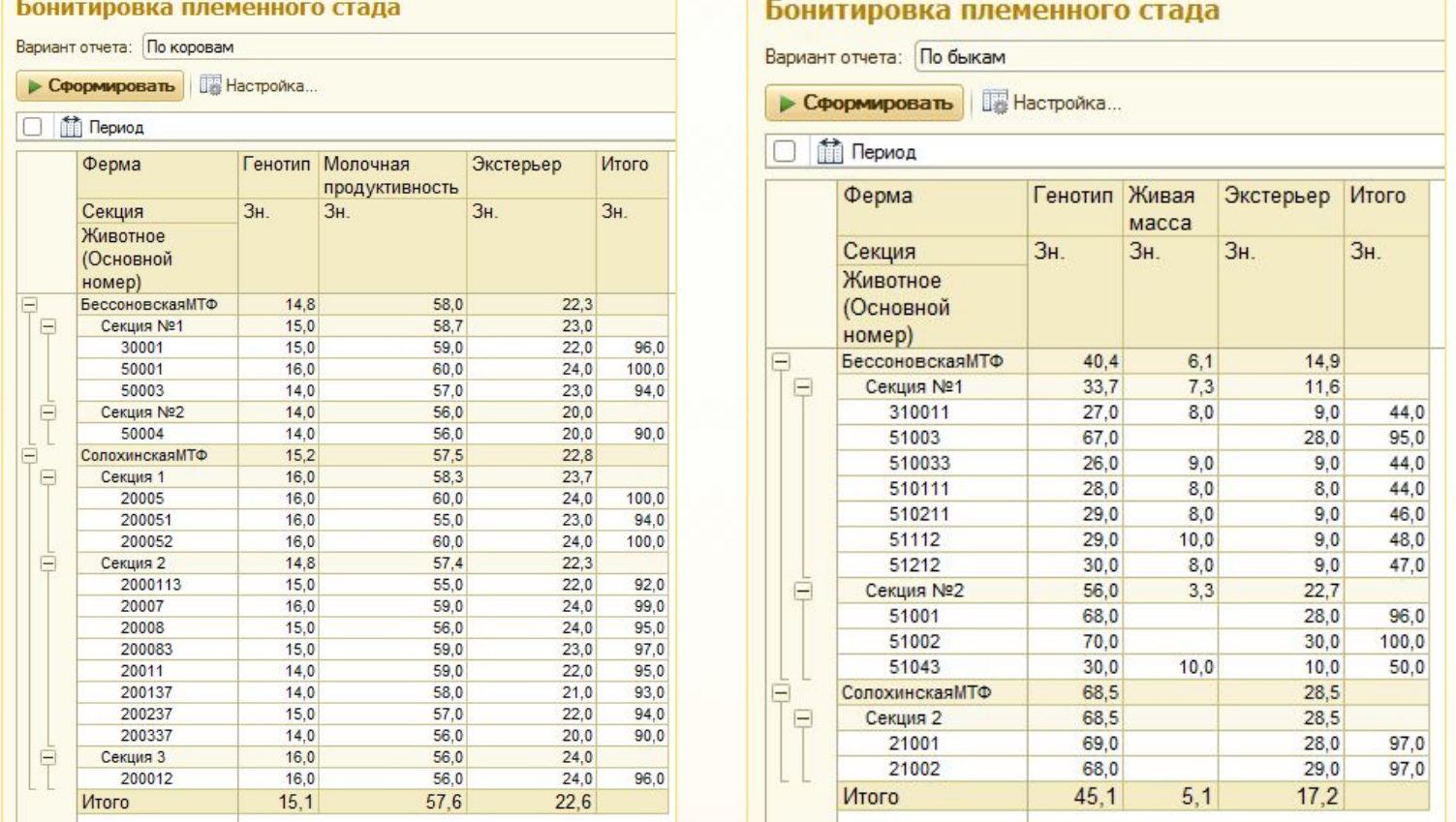

**37**

### **1С:Селекция в животноводстве. КРС**  $\underline{\mathbf{C}}$ **Племенной учет** ФИРМА «1С» **Отчет «Бонитировочные показатели животных»**

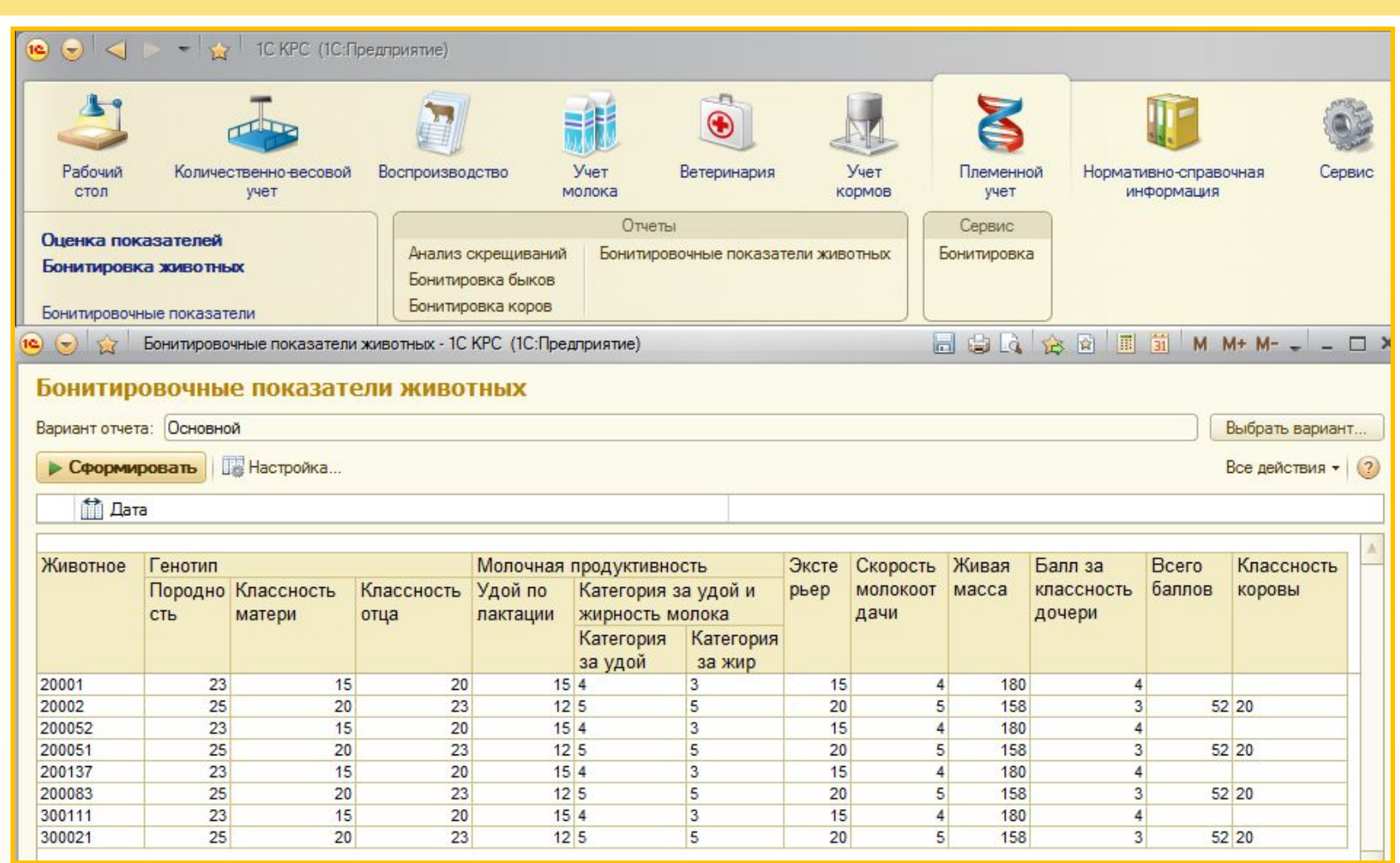

ООО «МАТРИЦА» selek@1c.ru

#### **38**

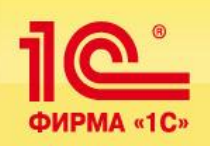

Подсистема ветеринарного учета предназначена для складского учета и хранения информации о ветпрепаратах, используемых в хозяйстве, и учета проводимых ветеринарных мероприятий:

- учет поступления, перемещения ветеринарных препаратов
- **учет проведения ветеринарных мероприятий**
- отражения в учете факта исследования животных на предмет заболеваний с указанием показаний к лечению
- используется для отражения в учете факта исследования крови животных
- формирование отчетности по расходу ветеринарных препаратов:

«Ведомость ветеринарных мероприятий» «Затраты на ветеринарные препараты»

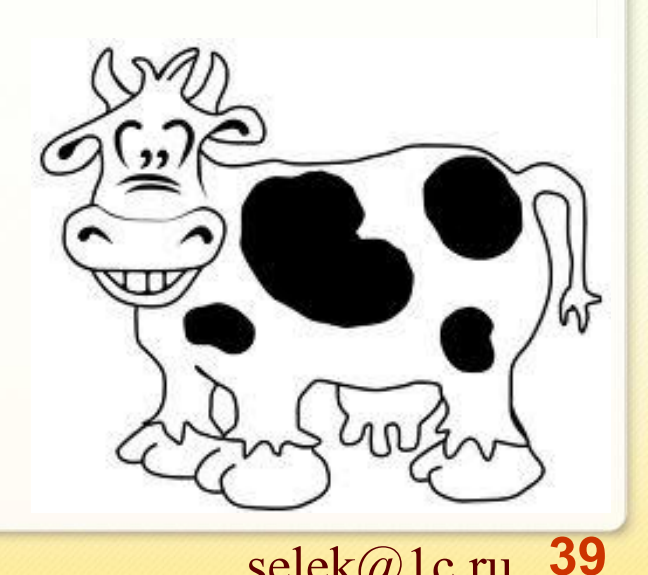

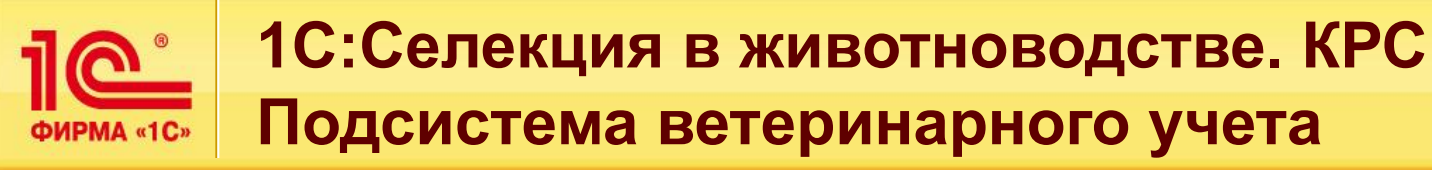

#### **Включает:**

- 1. Справочник «Ветмероприятия»
- 2. Справочник «Ветпрепараты» и справочник «Виды ветпрепаратов»
- 4. Справочник «Перечень болезней»
- **5. Складские операции с ветпрепаратами:**
- Документ «Поступление номенклатуры»
- Документ «Перемещение номенклатуры»
- Документ «Списание номенклатуры»

#### **6. Ветеринарный учет заболеваний:**

- Документ «Ветисследование»
- Документ «Ветеринарный осмотр»
- Документ «Применение ветпрепаратов»

#### **7. Формирование отчетности ветеринарного учета:**

- Отчет «Движения ветпрепаратов»
- Отчет «Остатки ветпрепаратов»
- Отчет «Анализ здоровья стада»
- Отчет «Больные животные»
- Отчет «Расход ветпрепаратов»
- Отчет «Результаты ветисследований»
- Отчет «Сведения о заразных болезнях животных»

**40**

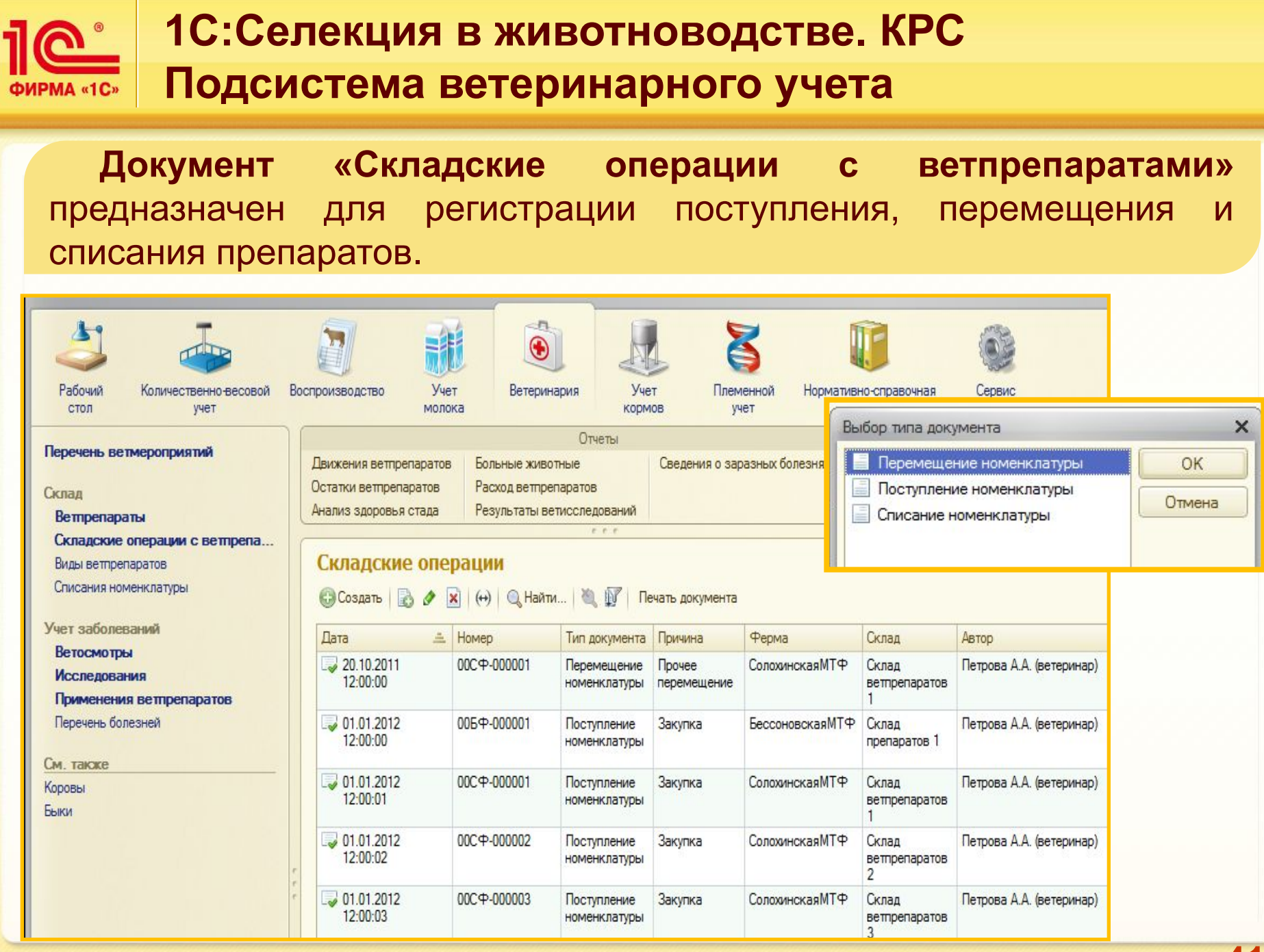

#### ООО «МАТРИЦА»

#### selek@<sub>1c.ru</sub> 41

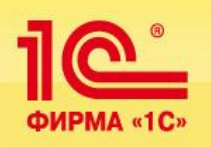

### **1С:Селекция в животноводстве. КРС Подсистема ветеринарного учета**

#### **Документы поступления и перемещения ветпрепаратов.**

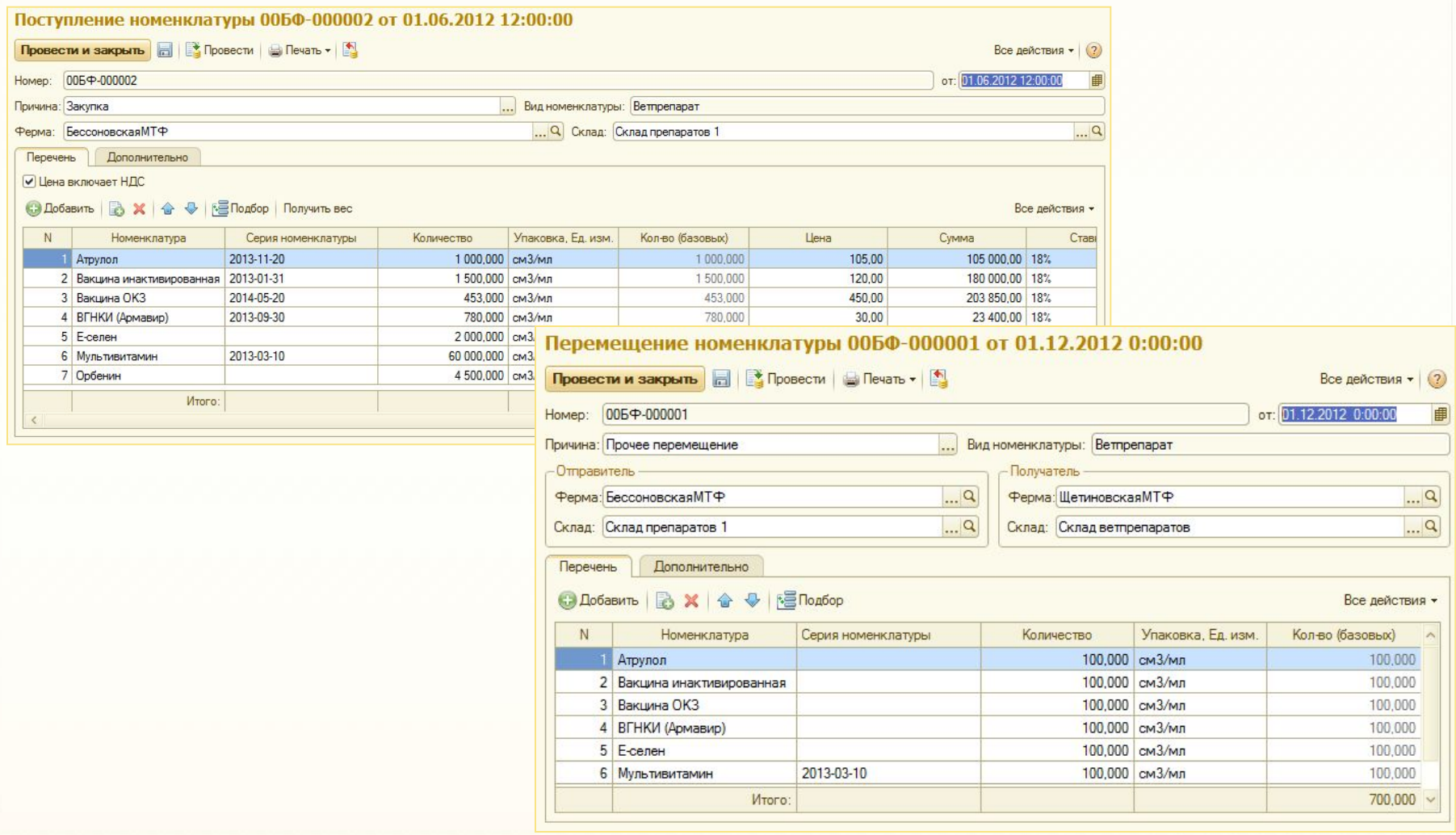

**42**

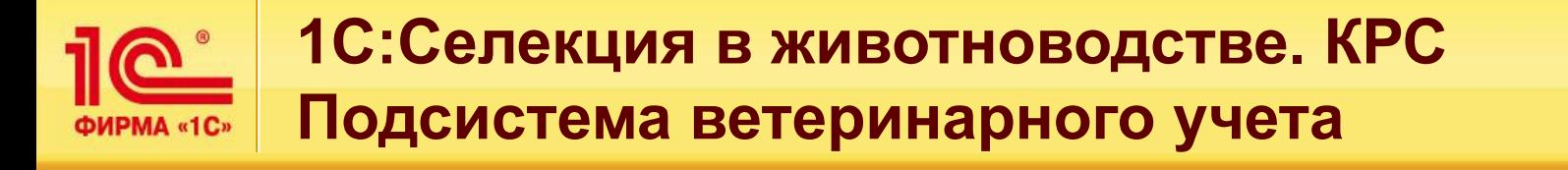

**Документ «Ветеринарный осмотр»** используется для отражения в учете факта исследования животных на предмет заболеваний с указанием показаний к лечению.

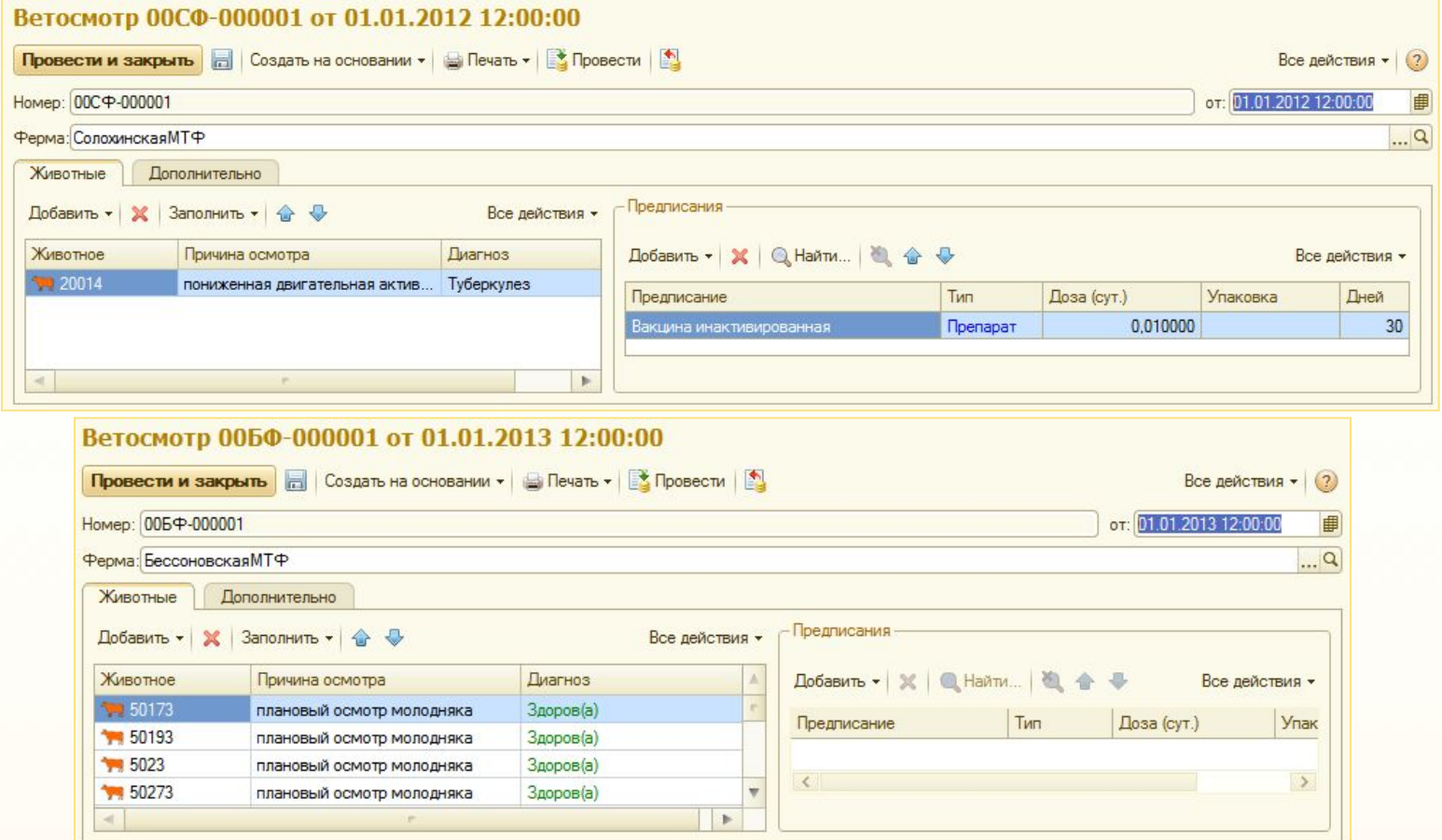

**43**

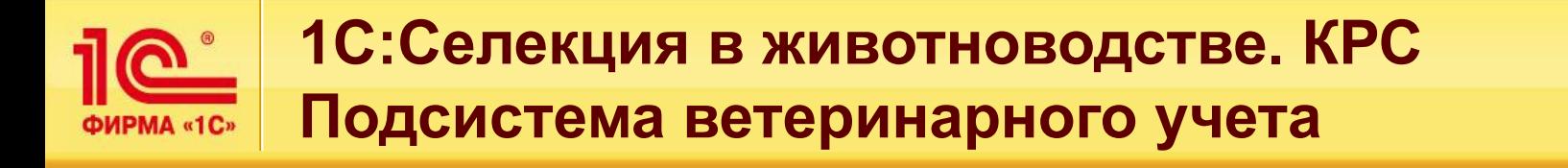

#### **Документ «Ветисследование»** используется для отражения в учете факта исследования крови животных.

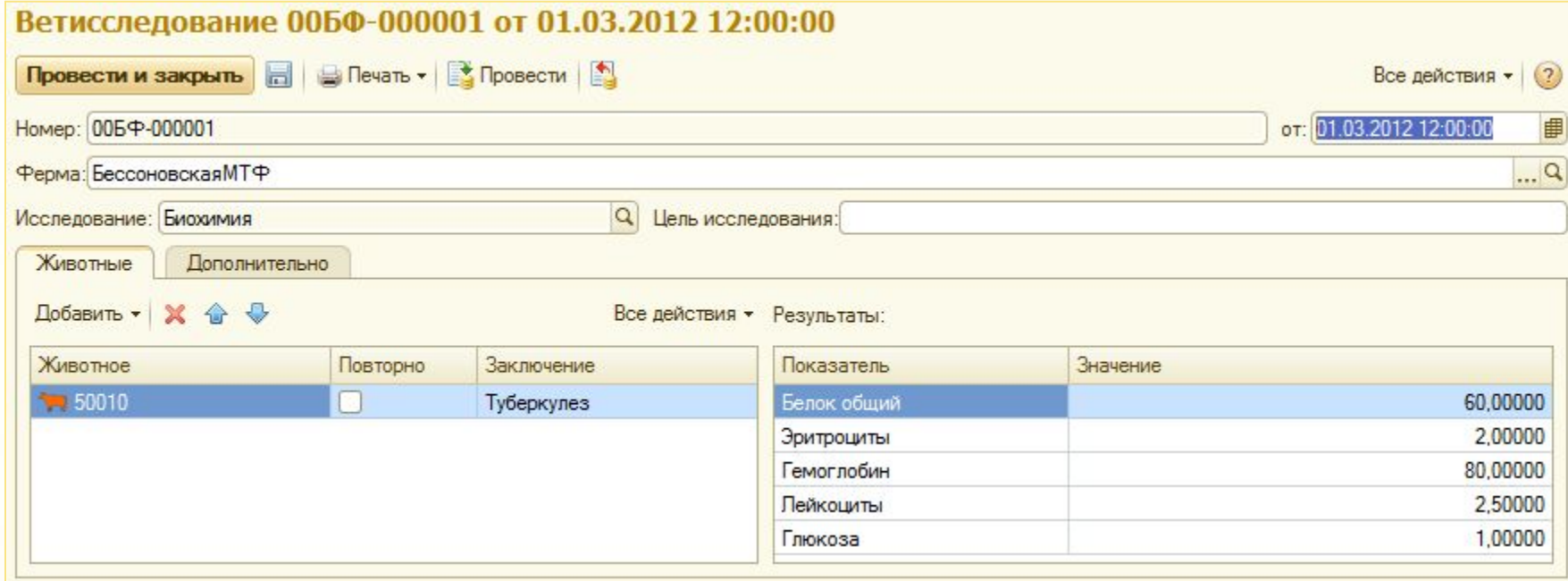

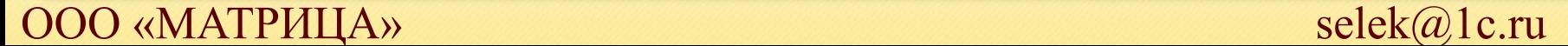

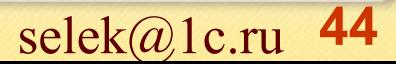

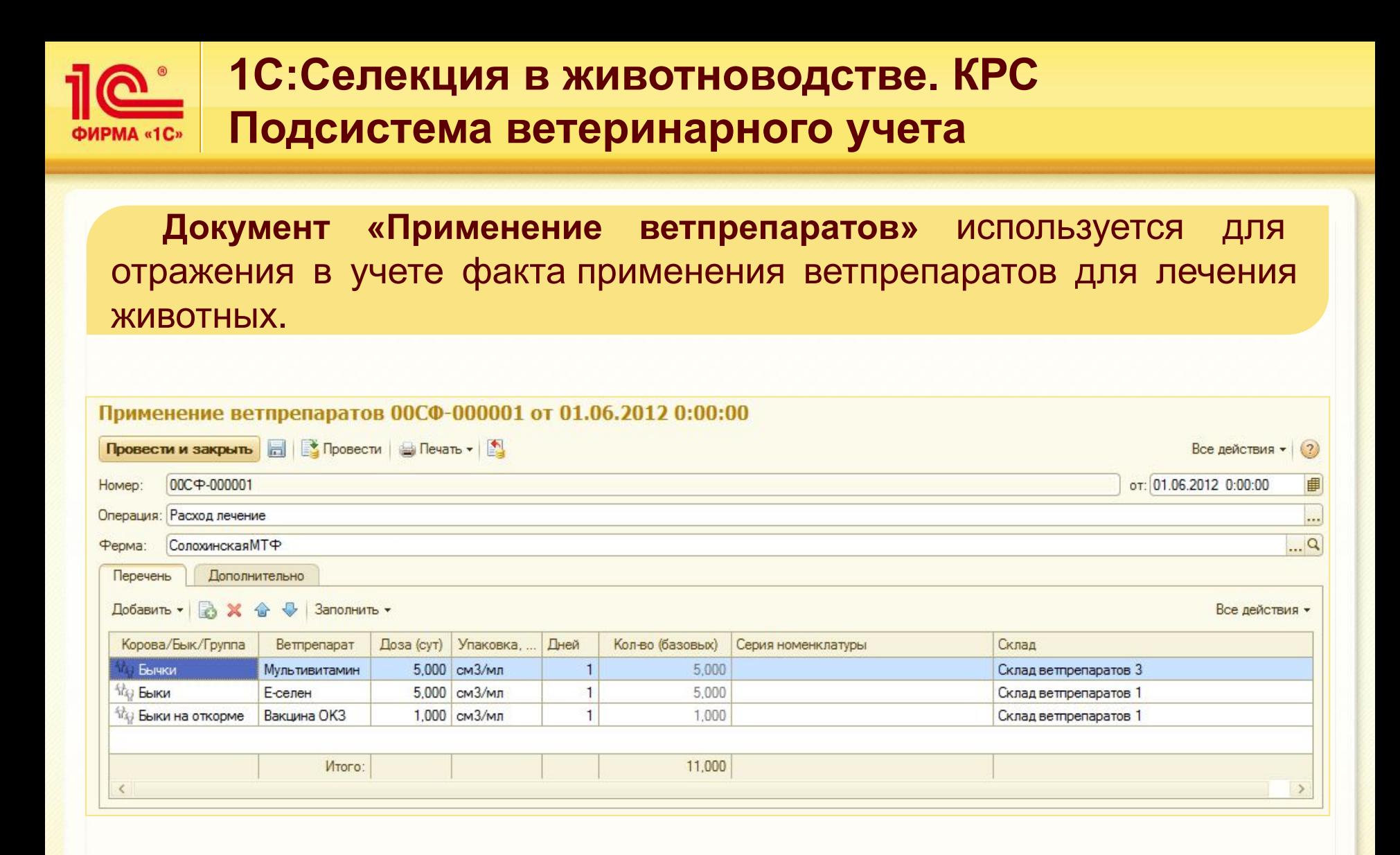

**45**

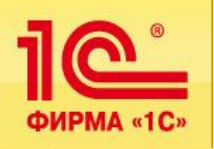

### **1С:Селекция в животноводстве. КРС Подсистема учета кормов**

#### **Включает:**

### **1.Справочник «Корма»**

### **2.Учет движения кормов**

- Документ «Поступление номенклатуры»
- Документ «Перемещение номенклатуры»
- Документ «Списание номенклатуры»
- Документ «Составление рационов»
- Документ «Изготовление кормосмесей»
- Документ «Раздача корма»

#### **3.Формирование отчетности учета кормов**

- Отчет «Движения кормов»
- Отчет «Остатки кормов»
- Отчет «Ведомость учета расхода кормов (СП-20)»

**46**

• Отчет «Расход кормов»

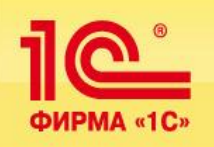

**Документы «Поступление номенклатуры», «Перемещение номенклатуры», «Списание номенклатуры»** используются для отражения в учете поступления, перемещения, списания кормов.

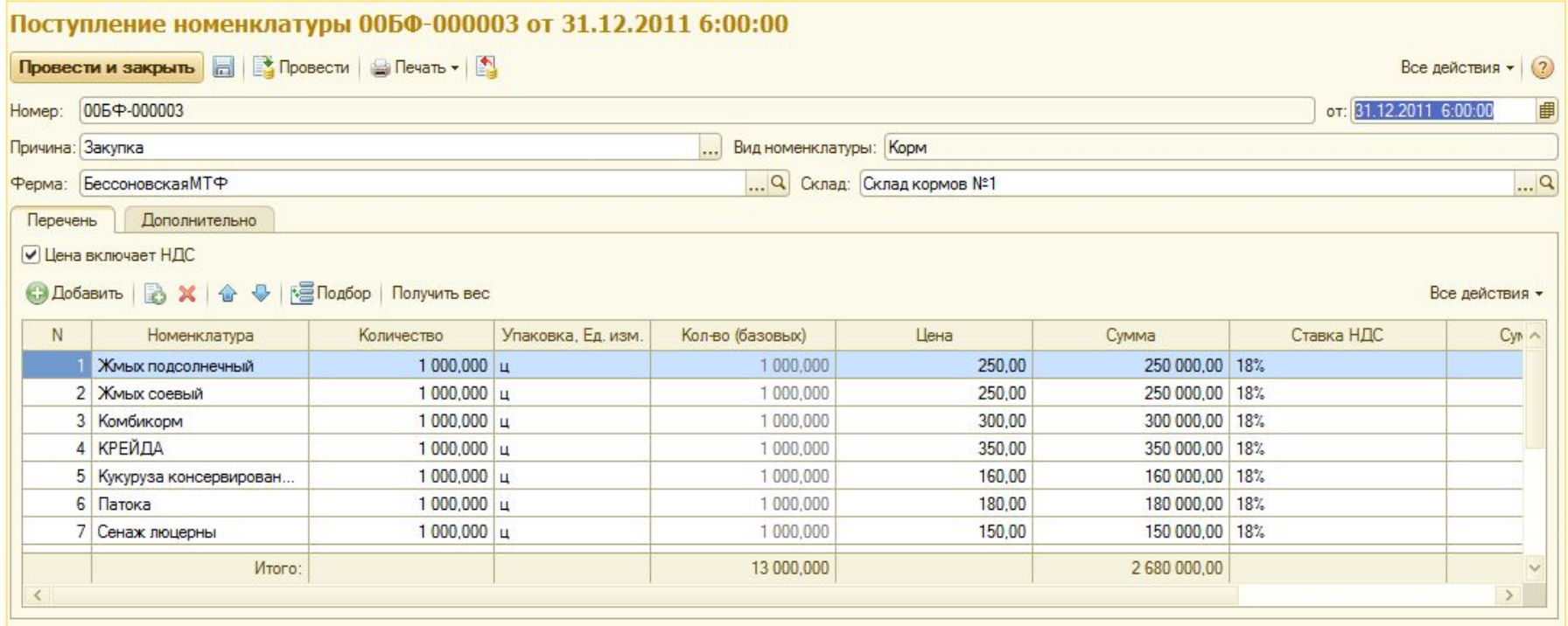

**47**

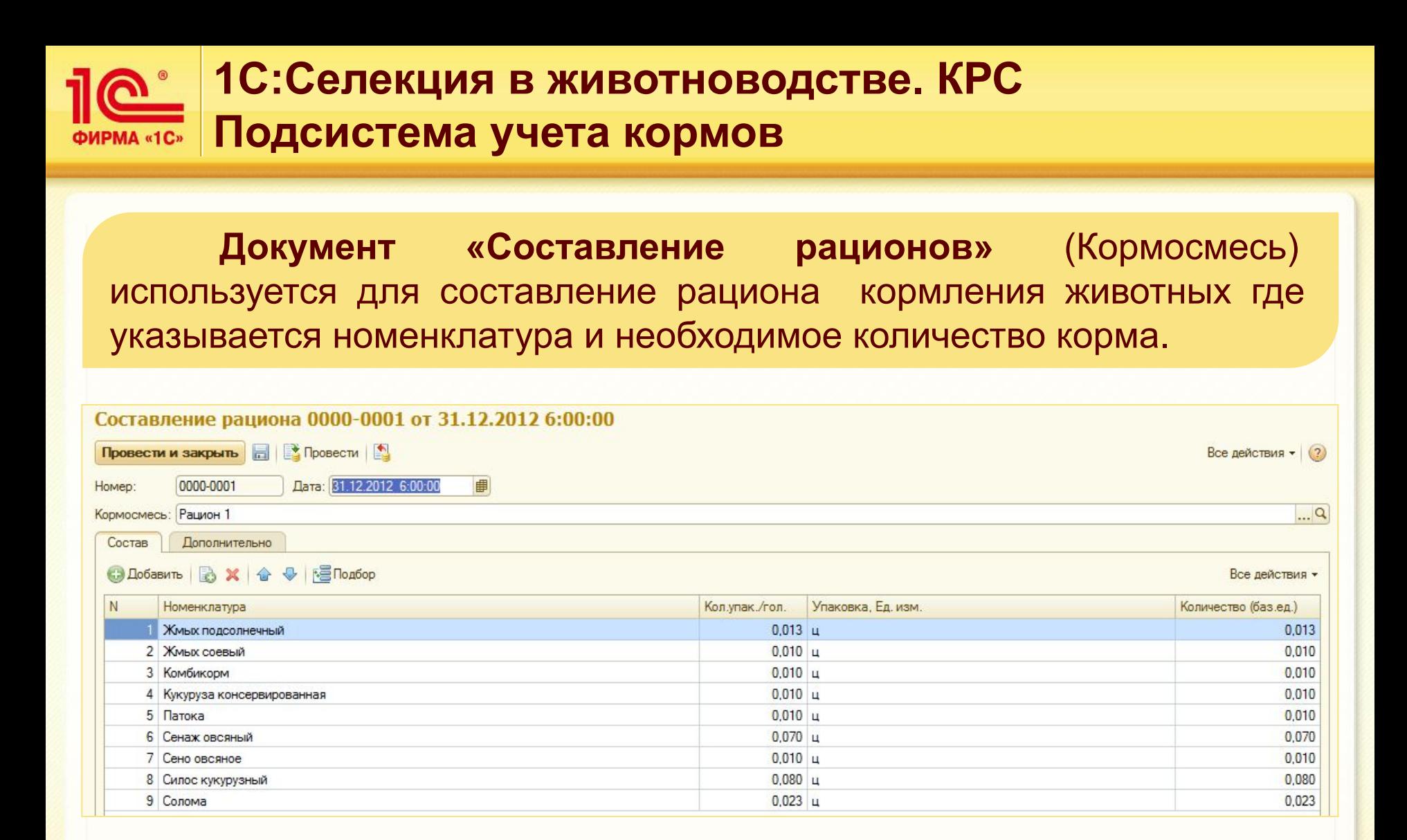

**48**

## **2. 1С:Селекция в животноводстве. КРС ФИРМА «1C» Подсистема учета кормов**

При создании **документа «Изготовление кормосмесей»**  указывается наименование кормосмеси, количество голов и склад, на котором находиться корм. **Остальные поля заполняются автоматически.**

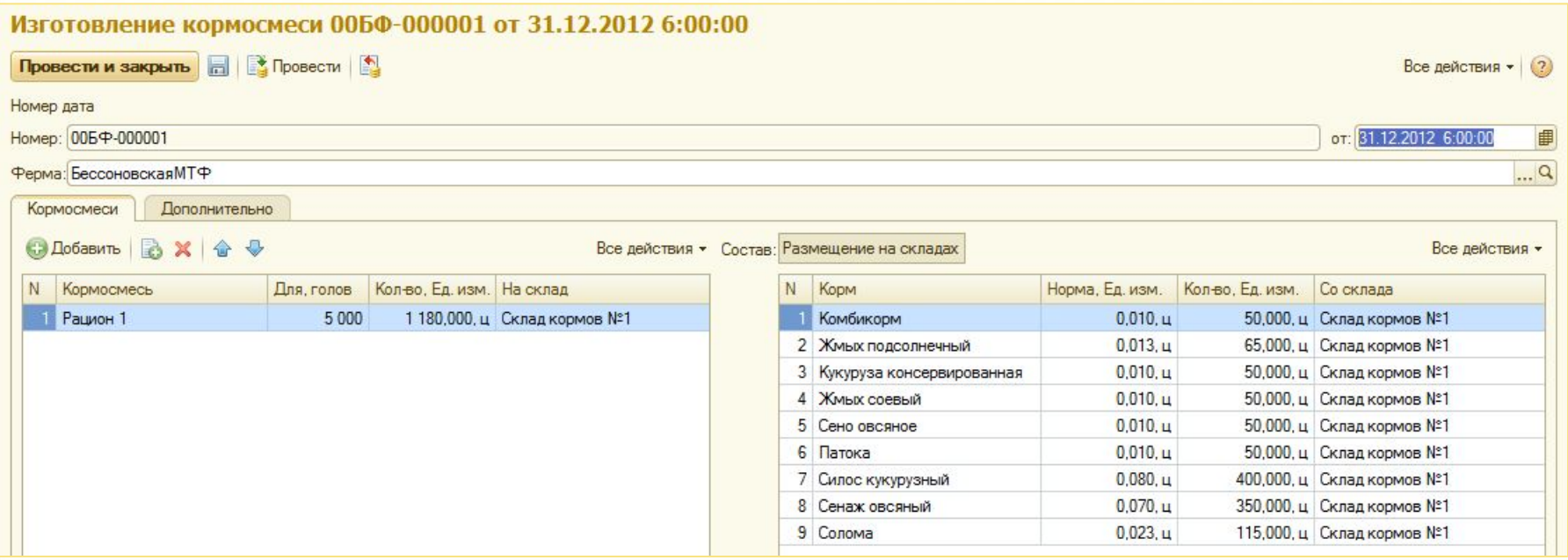

**49**

### **1С:Селекция в животноводстве. КРС ФИРМА «1C» Подсистема учета кормов**

**В Документе «Раздача корма»** указывается «Ферма», в табличной части «Корма» нужно указать секцию, тип рациона или корма, количество корма и склад хранения. Остальные поля заполняются автоматически.

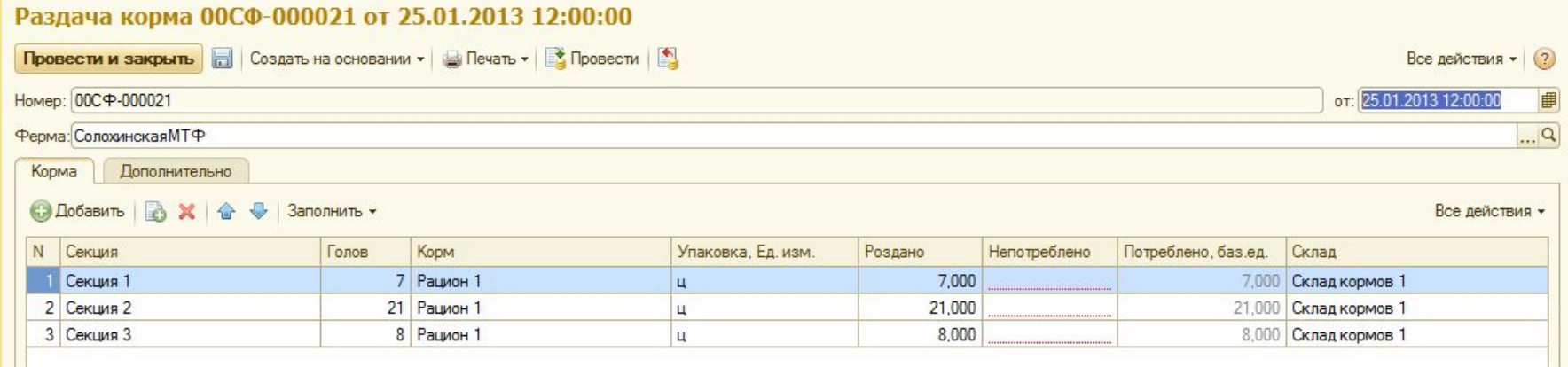

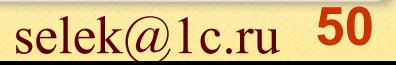

### **1С:Селекция в животноводстве. КРС ФИРМА «1C» ПОДСИСТЕМА УЧЕТА КОРМОВ**

**Отчет «Движения кормов»** отображает данные о движении кормов за указанный период на фермах (приход, расход, конечный остаток и т.д.). Необходимые поля отчета можно задать с помощью кнопки «Настройка».

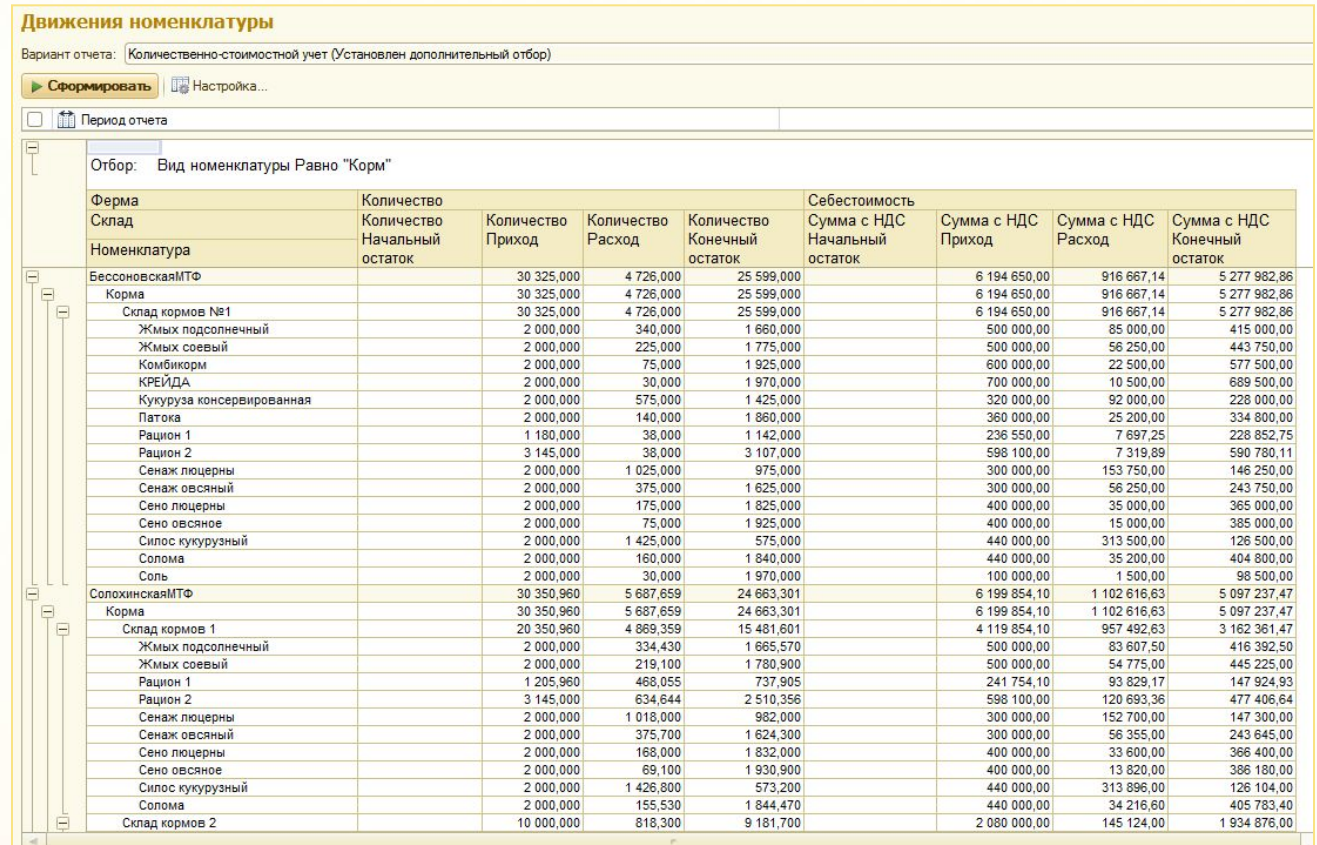

**51**

### **1С:Селекция в животноводстве. КРС ФИРМА «1C» ПОДСИСТЕМА УЧЕТА КОРМОВ**

**Отчет «Остатки кормов»** формирует аналитическую информацию об остатках кормов в разрезе ферм и складов за определенный период. Поля отчета можно задать с помощью кнопки «Настройка».

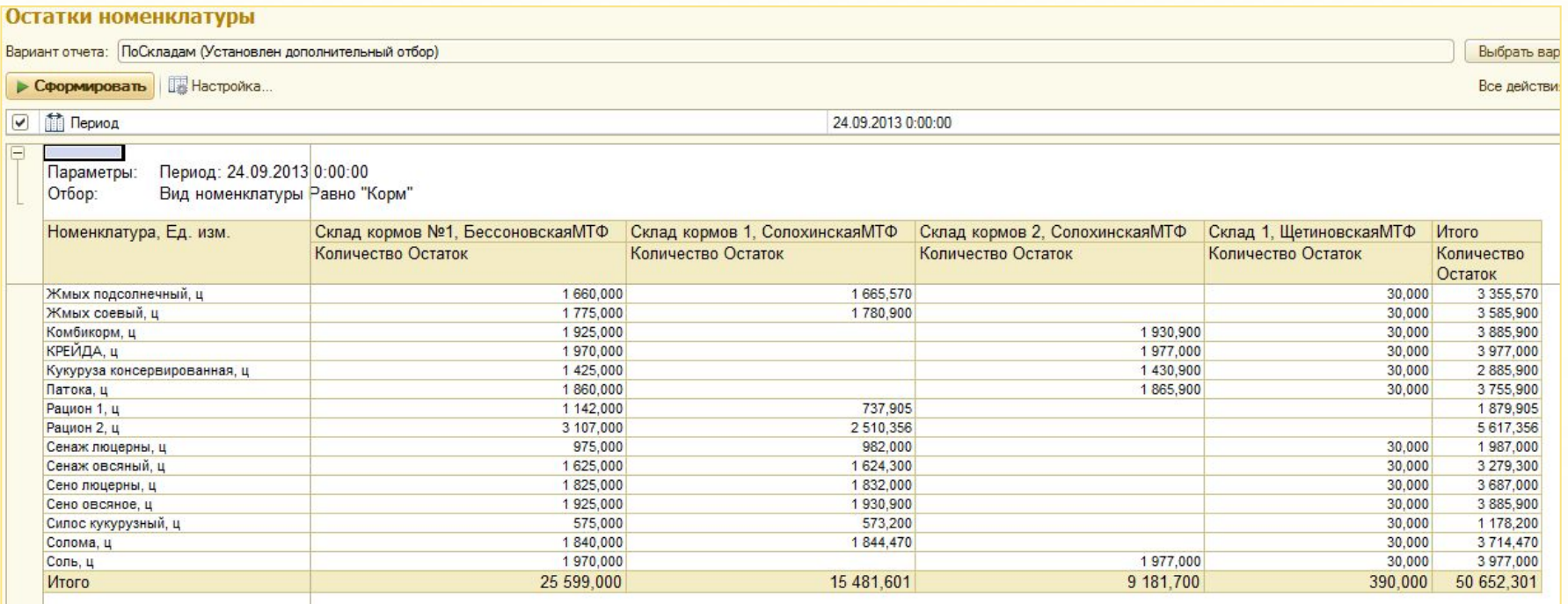

**52**

### **1С:Селекция в животноводстве. КРС ФИРМА «1C» Подсистема учета кормов**

**Отчет «Ведомость учета расхода кормов (СП-20)»**  применяется для оформления и учета ежедневной выдачи кормов на животноводческие фермы.

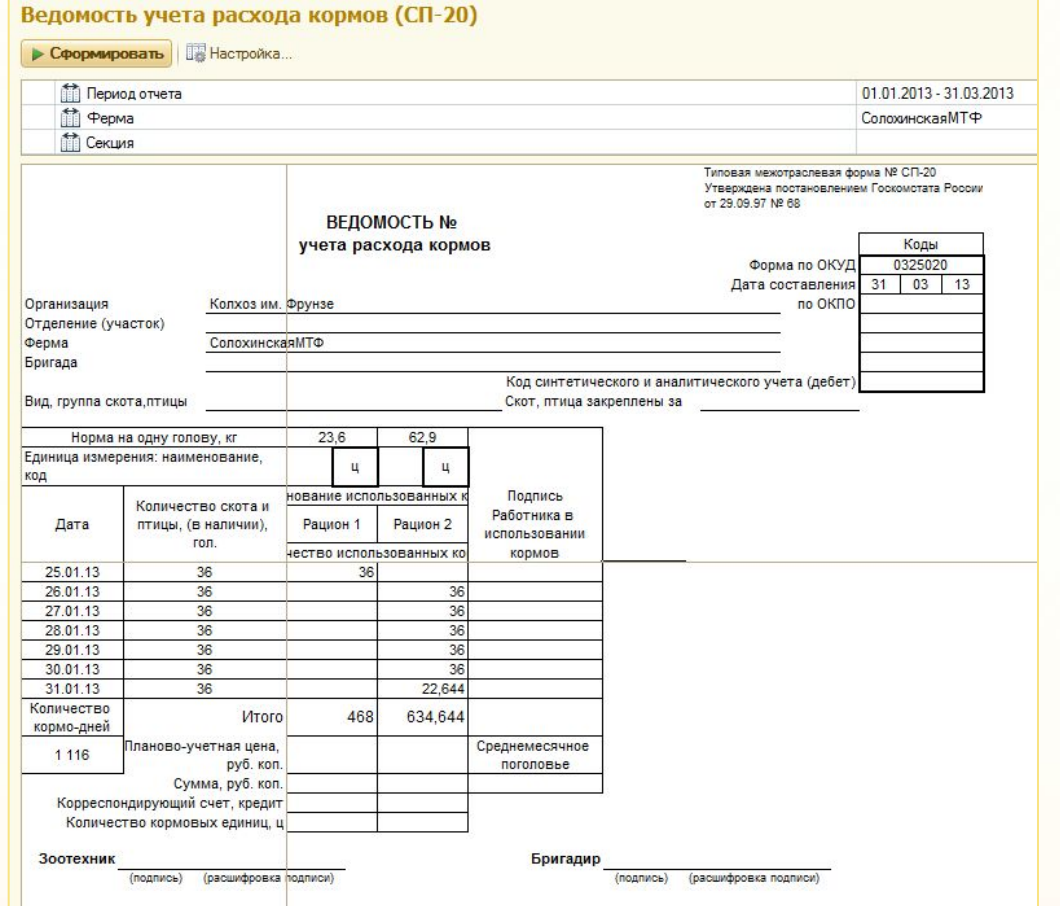

**53**

### **1С:Селекция в животноводстве. КРС ИНТЕГРАЦИЯ С РЕШЕНИЯМИ 1С**

Выгрузка данных о движении поголовья, распределении кормов и ветпрепаратов для регламентированного учета с помощью обработки «Выгрузка данных в бухгалтерию» за указанный период.

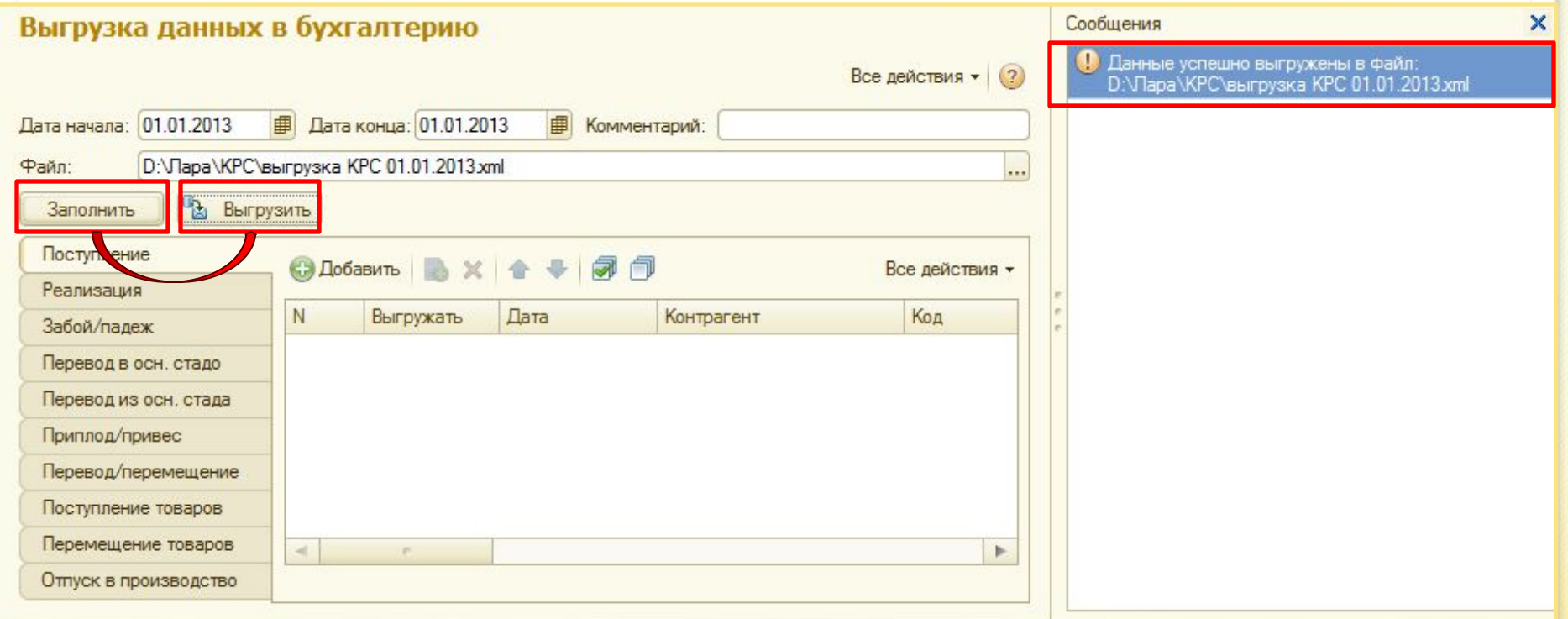

**54**

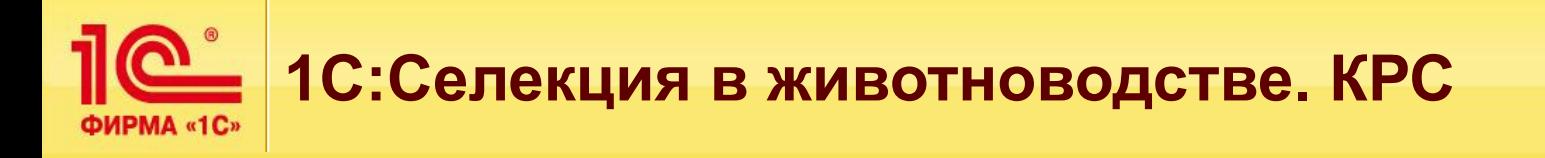

### **1С:Селекция в животноводстве. КРС соответствует требованиям законодательства РФ**

В «1С:Селекция в животноводстве. КРС» представлены формы оперативной и отраслевой отчётности (СП-20, СП-23, СП-32, СП-39, СП-43, СП-44, СП-47, СП-51, СП-54), согласованные с Минфином России и Минэкономики России в соответствии с Постановлением Госкомстата РФ от 29.09.1997 N 68 «Об утверждении унифицированных форм первичной учетной документации по учету сельскохозяйственной продукции и сырья».

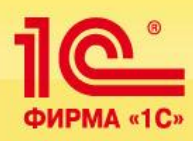

**ООО «Матрица» krs.belgmatrica.ru e-mail: selek@1c.ru 308033, г. Белгород ул. Королева 2а, офис 605 Тел/ф (4722) 585-410, 528- 711**